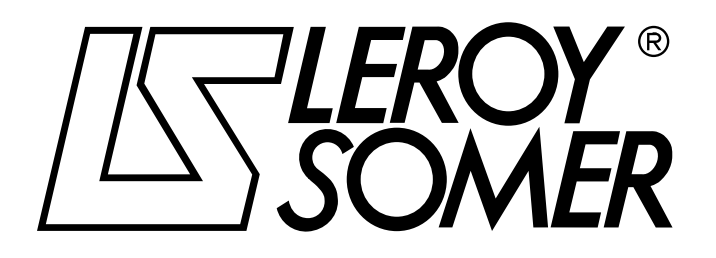

Réf. 2210 - 033 / a - 2.96

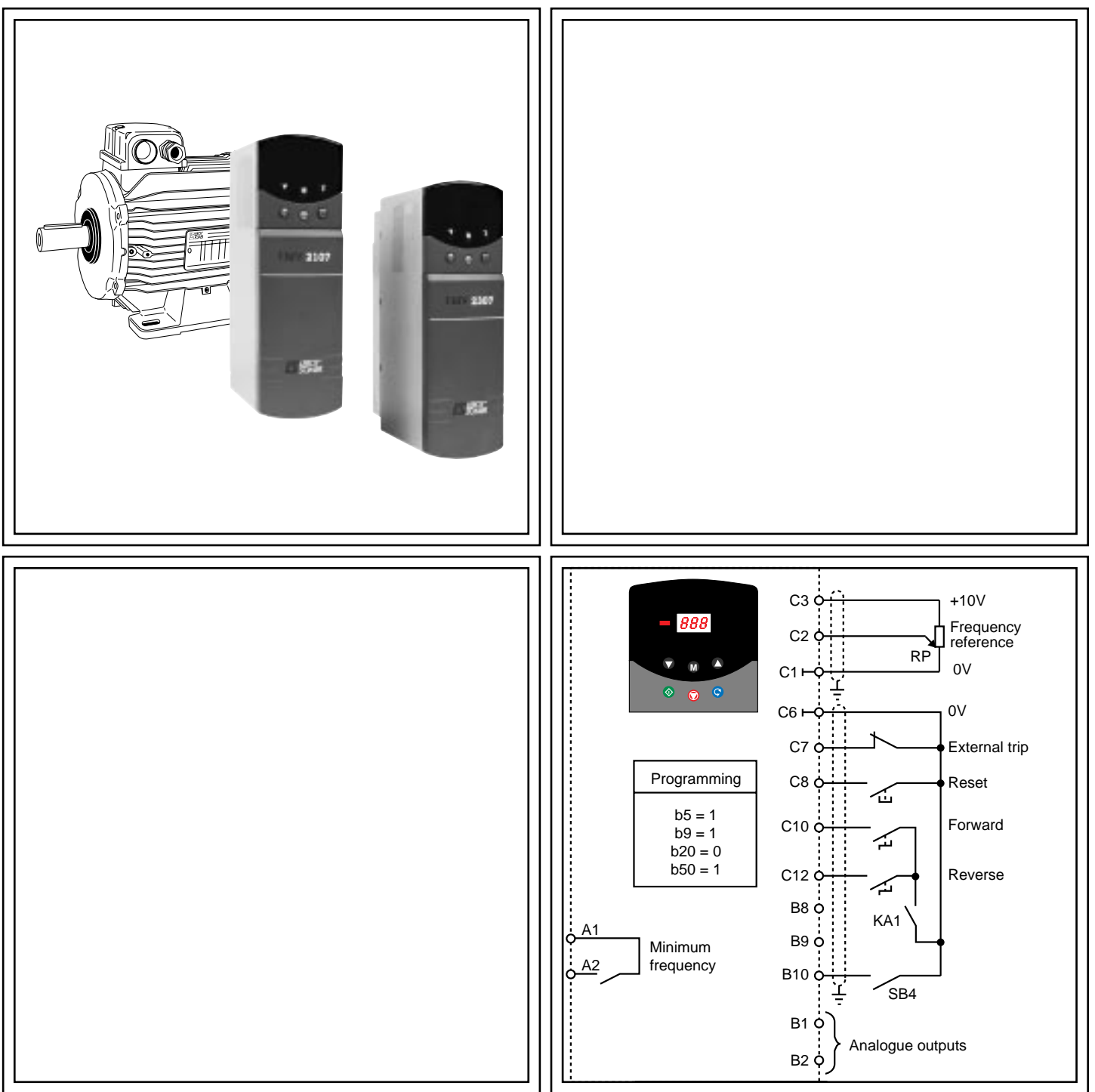

# FMV 2107/FMV 2307 Digital frequency inverters for induction motors Installation and maintenance

### **NOTE**

**LEROY-SOMER** reserves the right to modify its product characteristics at any time to incorporate the latest technological developments. The information contained in this document may therefore be changed without prior warning.

**LEROY-SOMER** gives no contractual guarantee whatsoever concerning the information published in this document and cannot be held responsible for any errors it may contain, nor for any damage arising from its use.

### **CAUTION**

For the user's own safety, this frequency inverter must be connected to an approved earth  $\left(\frac{1}{2} \cdot \text{terminal}\right)$ .

Power electronic equipment such as speed controllers, frequency inverters, soft starters, and inverters cannot be used as circuit-breaking or isolating devices as specified in standard EN 60204 - 1, section 5.

If an accidental start of the installation represents a risk for personnel or the machinery to be driven, it is imperative to supply the equipment via an isolating device and a circuit-breaking device (power contactor) controllable by an external safety system (emergency stop, fault detector).

The frequency inverter is fitted with safety devices which can stop the frequency inverter in the event of faults or even stop the motor. The motor itself can be jammed by mechanical means. Finally, voltage fluctuations, and particularly power cuts, can also cause the starter to switch off.

The removal of the cause of the shutdown can lead to restarting, with consequent hazard for certain machines or installations. In such cases, it is essential that the user takes appropriate precautions against restarting when the motor makes an unscheduled stop.

This equipment meets with existing construction standards. Nonetheless it may cause interference, and the user is responsible for carrying out the appropriate action to eliminate such interference.

The frequency inverter is designed to power a motor over and above its rated speed (up to 19 times with some settings). If the motor is not mechanically capable of operating at such speeds, the user risks serious damage arising from mechanical deterioration of the motor.

Before programming a high speed, it is essential that the user ensures that the motor can tolerate it.

#### **LEROY-SOMER declines all responsibility in the event of the above recommendations not being observed.**

.....................................

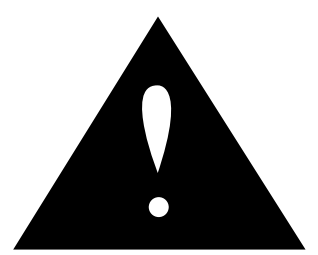

**DANGER**

### **IMPORTANT**

Before any intervention, whether to do with the electrics or the mechanics of the installation or machine :

- ensure that the power to the inverter has been switched off (fused isolator or circuit-breaker) and locked manually.

- wait 7 minutes before working on the associated frequency inverter,

indicates sections in this manual relating to the safety of workers.

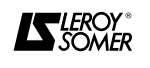

## **PREFACE**

This manual describes how to commission **FMV 2107 and FMV 2307** digital technology frequency inverters. It gives details of all the procedures which should be adopted when working on the inverter and shows extension options.

**FMV 2107** refers to frequency inverters - **Power supply 200 to 240V single phase, range 1.5M to 3.5M**. **FMV 2307** refers to frequency inverters - **Power supply 200 to 240V 3-phase, range 1.5TL to 3.5TL,** - **Power supply 380 to 480V 3-phase, range 1.5T to 5.5T.**

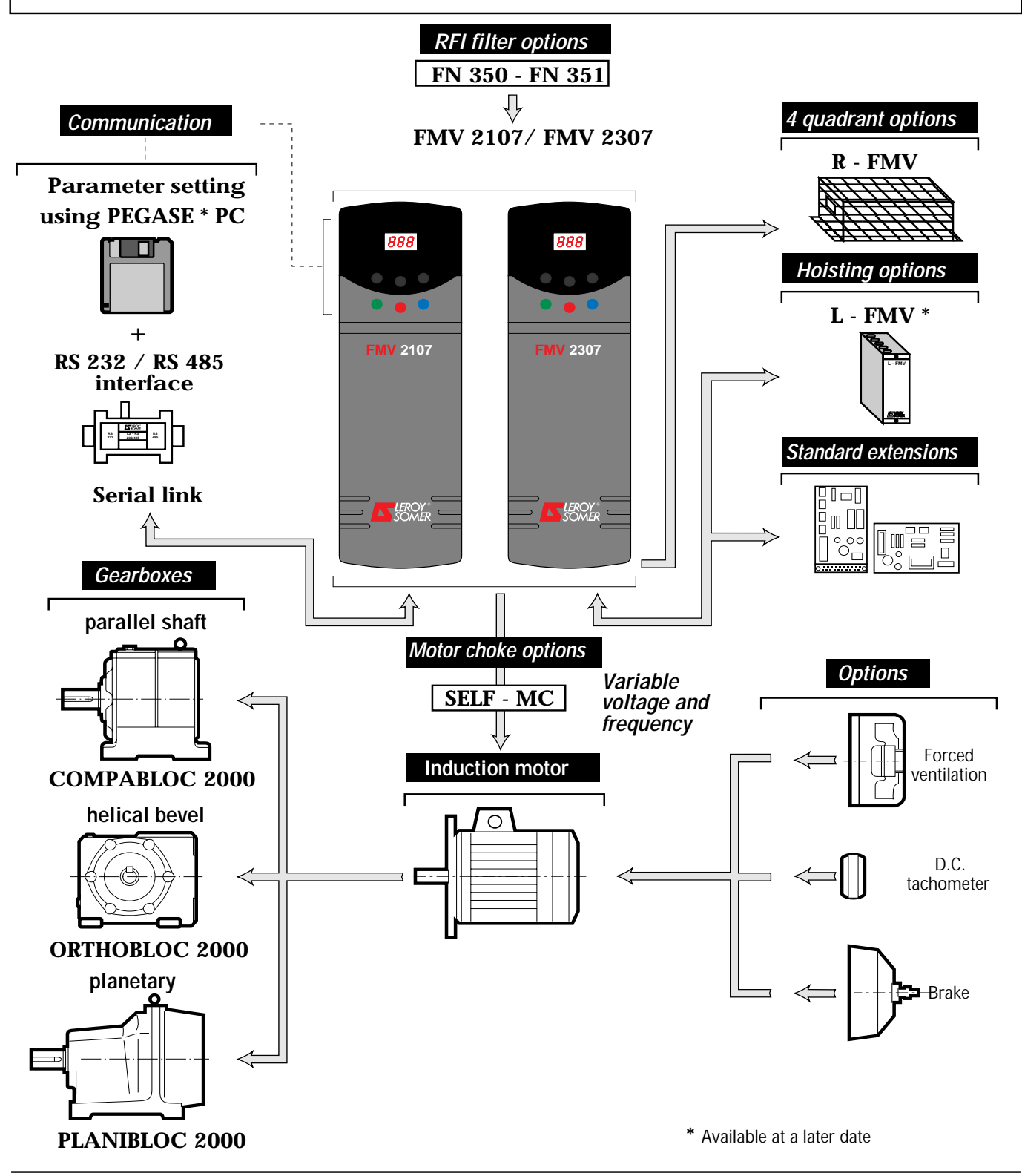

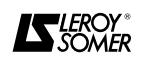

# Frequency inverters<br>FMV 2107

**FMV 2307** 

#### **CONTENTS**

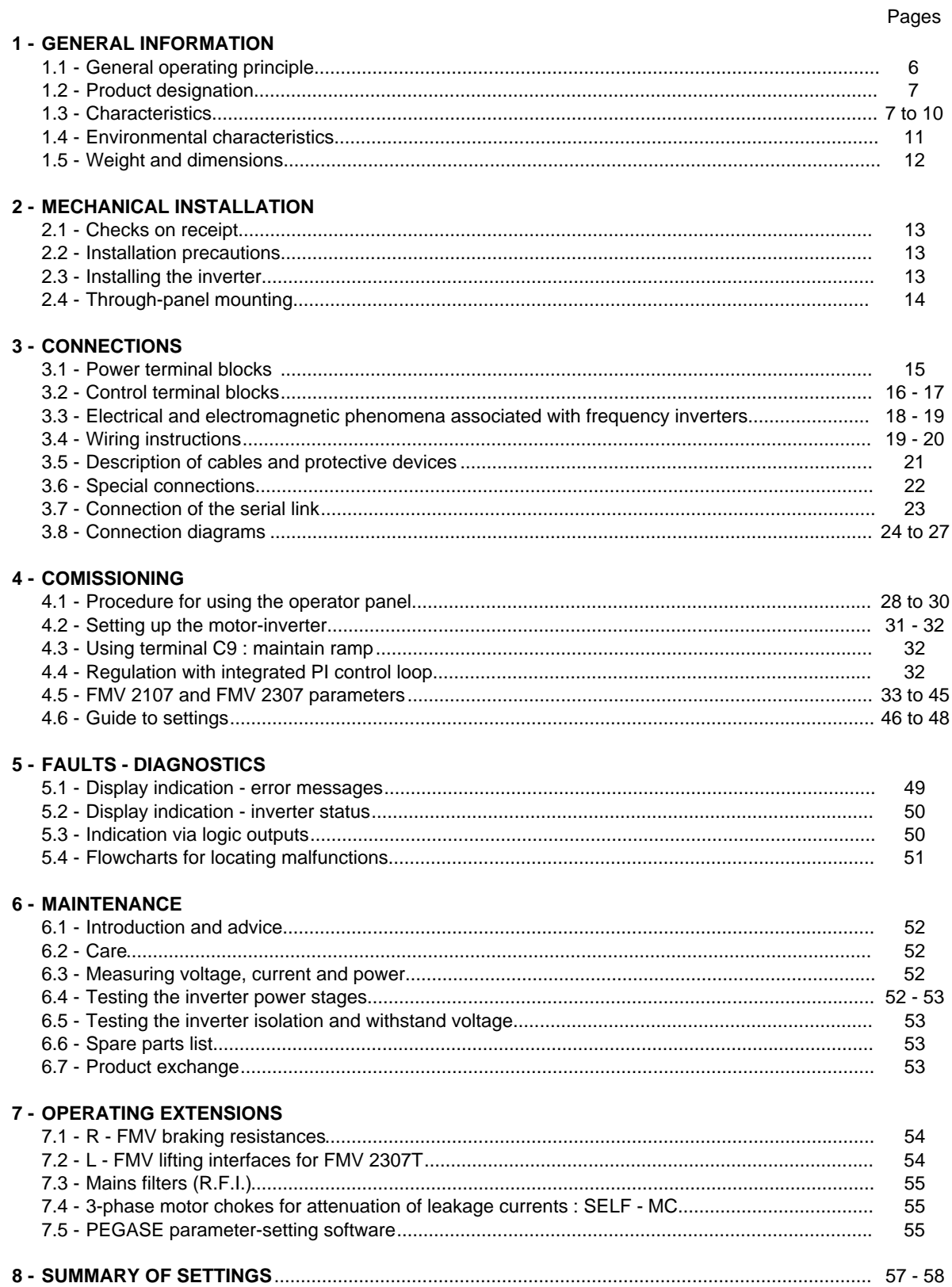

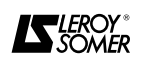

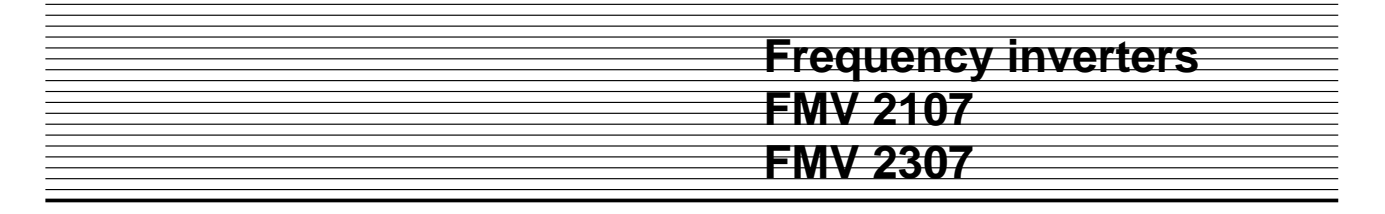

#### **1 - GENERAL INFORMATION**

#### **1.1 - General operating principle**

The synchronous speed (min<sup>-1</sup>) of a cage induction motor is a function of the number of poles (P) it has and the frequency (F) of its power supply. These values are related by the equation :

$$
N = \frac{120 \times F}{P}
$$

Thus, changing the frequency (F) also changes the synchronous speed (N) of a given motor.

However, changing the frequency without changing the supply voltage varies the density of magnetic flux in the motor. **FMV 2107 / FMV 2307 inverters** cause the output VOLTAGE and FREQUENCY to vary simultaneously. This allows optimisation of the motor torque curve and prevents overheating.

**FMV 2107 / FMV 2307 inverters** power the motor by means of a voltage generated from a steady internal D.C. voltage. Voltage modulation is achieved using the principle of pulse width modulation (P.W.M.).

This provides the motor with a current close to a sine wave with few harmonics.

**LS MV** motors are designed for use with a frequency inverter. Their magnetic circuits and windings have been adapted for use with **FMV 2107 / FMV 2307 inverters.** Thus the motor-inverter unit provides guaranteed torque performances in all types of operating conditions (please consult LEROY-SOMER).

#### **1.1.1 - Functional description of the variable speed controller**

The variable speed controller comprises :

**• A rectifier** for the mains supply voltage, along with a **smoothing capacitor** to provide a steady D.C. voltage which depends on the mains supply voltage.

**• An inverter :** this D.C. voltage supplies power to the 6-transistor inverter (IGBT). The inverter converts the D.C. voltage to an A.C. voltage which is modulated in voltage and frequency.

**• Three internal current measurements** for the D.C. bus, the inverter output and the braking transistor.

#### **• An electronic control board**

comprising : the microprocessor, the ASIC circuit which generates PWM and the circuits which amplify the power control signals.

**• A console** for entering parameters, reading data and controlling the inverter.

**1.1.2 - Operating diagrams - FMV 2107**

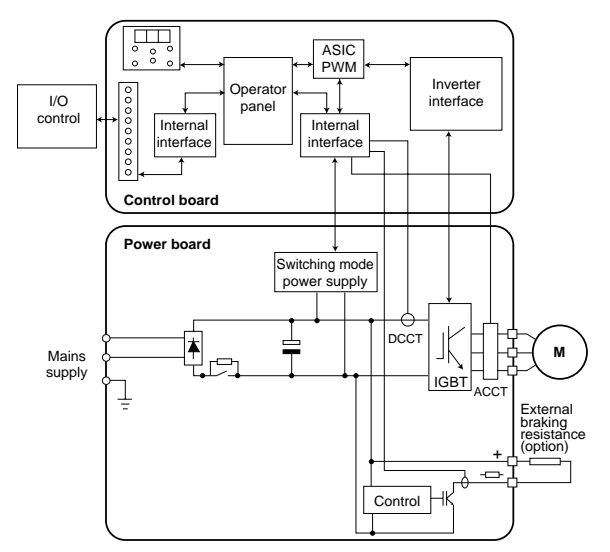

**- FMV 2307**

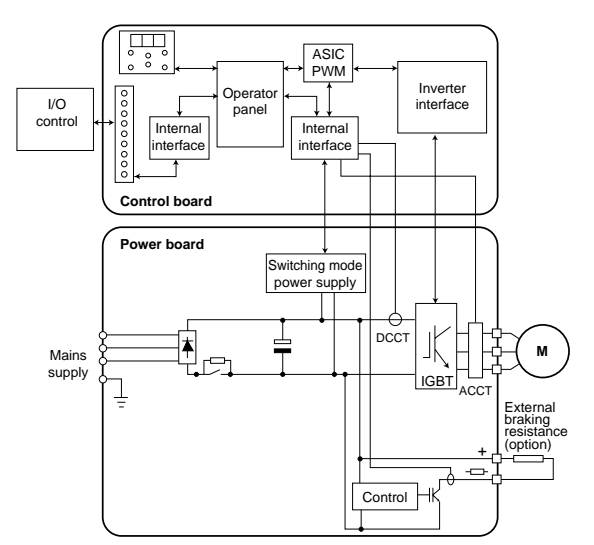

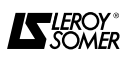

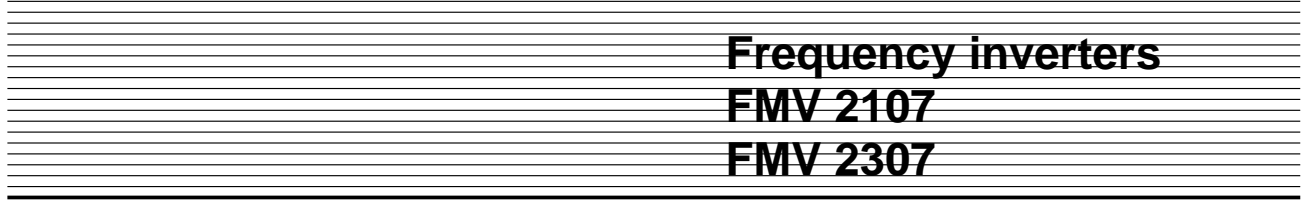

**1.2 - Product designation** Examples : **FMV 2107 - 1.5M, FMV 2307 - 1.5TL and FMV 2307 - 1.5T**

**FMV 2107** : frequency inverter for general applications and single phase 200V/240V supply. **FMV 2307 :** frequency inverter for general applications and 3-phase supply  $1.5$  = Rating in kVA. **M =** Single phase supply. **TL =** 3-phase 200V/240V supply.

**T =** 3-phase 380V/440V supply.

This designation is shown on the identification plate.

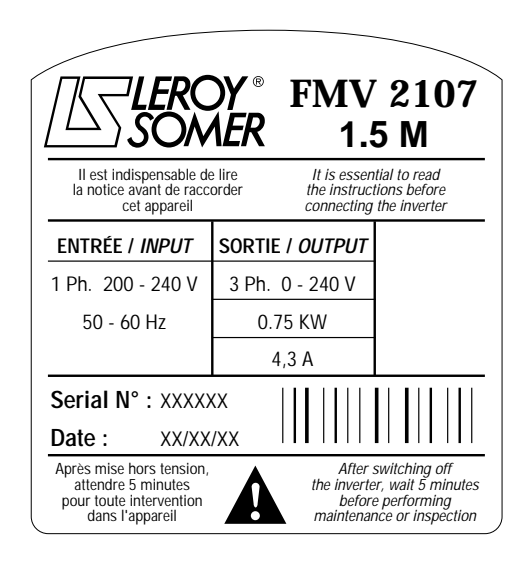

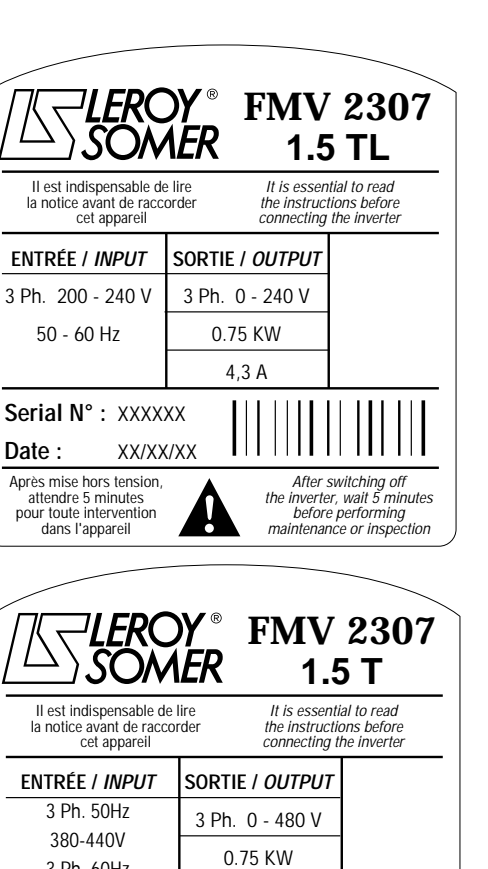

2,1 A

H

After switching off the inverter, wait 5 minutes before performing maintenance or inspection

Après mise hors tension, attendre 5 minutes pour toute intervention dans l'appareil

XX/XX/XX

**Date :**

3 Ph. 60Hz 380-480V **Serial N° :** XXXXXX

### **1.3 - Characteristics**

#### **1.3.1 - Electrical characteristics**

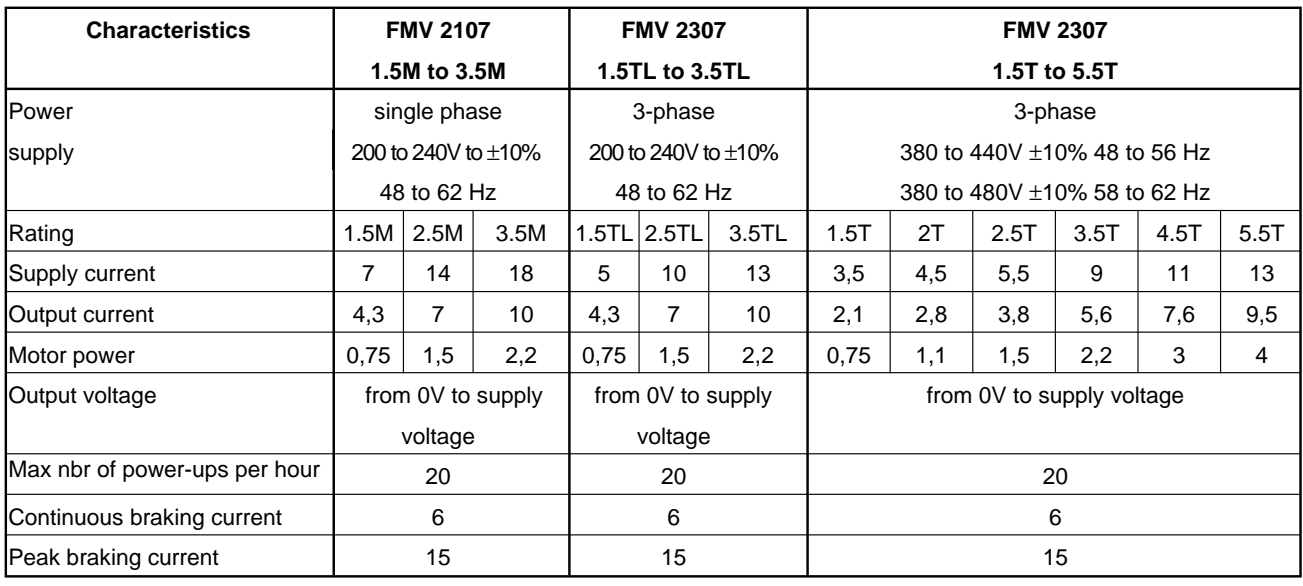

![](_page_6_Picture_10.jpeg)

**Frequency inverters FMV 2107 FMV 2307**

#### **1.3.2 - Characteristics and functions**

![](_page_7_Picture_193.jpeg)

**\*** Digital reference : via preset speed or operator panel.

![](_page_8_Picture_167.jpeg)

#### **1.3.2 - Characteristics and functions (continued)**

![](_page_8_Picture_168.jpeg)

![](_page_8_Picture_3.jpeg)

![](_page_9_Picture_123.jpeg)

![](_page_9_Picture_2.jpeg)

#### **1.4 - Environmental characteristics**

#### **1.4.1 - General**

![](_page_10_Picture_335.jpeg)

#### **1.4.2 - Installation in a cubicle**

Installing the inverter in a cubicle calls for special precautions with regard to the size of the enclosure. It is important to check that there is sufficient heat dissipation.

![](_page_10_Picture_336.jpeg)

![](_page_10_Picture_337.jpeg)

#### **- Table of flow rates for forced ventilation (m<sup>3</sup> min)**

![](_page_10_Picture_338.jpeg)

#### **b - Installation in a non-ventilated cubicle**

The minimum required surface area for heat exchange is calculated from the following equation :

$$
S = \frac{Pj}{k (Tj - Tamb)}
$$

where :

 $Pi$  = loss from all heat-producing equipment (W).

Tj = maximum permissible ambient operating temperature (°C).

Tamb = maximum ambient external temperature  $(^{\circ}C)$ .

 $k =$  thermal transmission cœfficient.

S = heat exchange area ( $m^2$ ).

 $k = 5.5$  for 2mm thick sheet steel.

Example : installation of an FMV in a non-ventilated IP 54 cubicle (cubicle placed against a wall).

 $Pi = 114W$  (FMV 2107 2,5M) for switching  $F = 11.7kHz$ .  $\overline{T}$ j = 40°C.

Tamb =  $30 °C$  for example.

 $k = 5.5$ .

The calculated heat exchange area is  $S = 2.07m^2$  and  $S = 2 (AB) + AC + BC$ .

Taking the following values for A and B :  $A = 1.8$  m (height) - B = 0.6 m (depth), the minimum calculation for  $C = 0.39$  m.

![](_page_10_Figure_26.jpeg)

#### **c - Installation in a ventilated cubicle**

If it is possible to use forced ventilation (FV) the size of the cubicle can be reduced. A minimum space of 100 mm should be left around the inverter.

The flow rate of FV in  $m^3/h$  is calculated using the formula

$$
V = \frac{3.1 \text{ Pj}}{Ti - Tamb} = 35.3 \text{ m}^3/h
$$

for the previous example.

![](_page_10_Picture_32.jpeg)

### **1.5 - Weight and dimensions**

**1.5.1 - Weight**

![](_page_11_Picture_119.jpeg)

**1.5.2 - Dimensions**

- These are identical for inverters :
- **FMV 2107 1.5M to 3.5M**
- **FMV 2307 1.5TL to 3.5TL**
- **FMV 2307 1.5T to 5.5T**

**Overall dimensions**

![](_page_11_Figure_10.jpeg)

![](_page_11_Picture_11.jpeg)

#### **2 - MECHANICAL INSTALLATION**

#### **2.1 - Checks on receipt**

Before installing the inverter, ensure that :

- the inverter has not been damaged in transit,
- the fixing accessories are included,

- the identification plate corresponds to the power supply and the motor.

#### **2.2 - Installation precautions**

**FMV 2107** and **FMV 2307** inverters must be installed in a risk-free atmosphere, away from conductive dust, corrosive gases and water leaks.

If this is not the case, it is recommended that they are installed in an enclosure or a cubicle. (See section 1.4.2 for cubicle dimensions).

Mount the inverter upright, allowing 100 mm above and below.

To prevent overheating problems, install the inverters side by side and not on top of each other.

#### **2.3 - Installing the inverter**

#### **2.3.1 - General**

The installation is identical for the following inverters FMV 2107 1.5M to 3.5M, FMV 2307 1.5TL to 3.5TL and FMV 2307 1.5T to 5.5T.

Depending on the fixing accessories used, the inverter can be installed in 3 different ways :

- on DIN rail,

- on a frame,
- cooling unit outside the cubicle.

#### **2.3.2 - DIN rail mounting**

![](_page_12_Figure_20.jpeg)

![](_page_12_Picture_261.jpeg)

1) Fix the DIN rail support above the cooling unit using the M5 screw supplied.

2) Suspend the inverter on the DIN rail by inclining the top towards the back.

3) Insert the foot mounting into the groove at the base of the cooling unit.

4) Fix the foot mounting to the chassis using an M5 screw.

#### **2.3.3 - Mounting on frame**

![](_page_12_Figure_27.jpeg)

![](_page_12_Picture_262.jpeg)

1) Fix the support above the cooling unit using the M5 screw supplied.

2) Fix the inverter to the frame using 2 x M5 screws.

3) Insert the foot mounting into the groove at the base of the cooling unit.

4) Fix the foot mounting to the frame using an M5 screw.

![](_page_12_Picture_33.jpeg)

![](_page_13_Figure_0.jpeg)

#### **2.4 - Through-panel mounting**

![](_page_13_Figure_2.jpeg)

Dimensions (mm) 16 6,5 7,5 303 15 269 78 20 M5

![](_page_13_Picture_104.jpeg)

1) Cut out and drill the rear panel of the cubicle. 2) Fix the Z shaped support above the cooling unit.

3) Insert the inverter in the cut-out of the rear panel and fix it in place using 2 M5 screws.

4) Insert the foot mounting in the aperture at the bottom of the unit.

5) Fix the foot mounting to the rear panel of the cubicle.

**Caution :** Ensure that the air flow rate at the back of the cubicle is sufficient.

![](_page_13_Picture_9.jpeg)

![](_page_14_Picture_0.jpeg)

#### **3 - CONNECTIONS**

![](_page_14_Picture_2.jpeg)

Connection of the control terminal blocks is identical for inverters :

- **FMV 2107 1.5M to 3.5M,**
- **FMV 2307 1.5TL to 3.5TL,**
- **FMV 2307 1.5T to 5.5T.**

Connection of the power terminal blocks differs according to the type and rating of the inverter.

To gain access to the control and power terminal blocks, remove the bottom cover and lift it through the cable way, see illustration below. Front panel of inverter

![](_page_14_Figure_9.jpeg)

#### **3.1 - Power terminal blocks 3.1.1 - FMV 2107 1.5M to 3.5M**

The power supply terminal block is located at the base of the product, the motor and D.C. bus terminal blocks are located to the left and above.

![](_page_14_Figure_12.jpeg)

![](_page_14_Picture_329.jpeg)

**Caution :**

**- never connect a circuit such as a bank of capacitors between the inverter output and the motor,**

**- never connect the A.C. supply to the inverter U - V - W terminals,**

**- It is essential to protect the R - FMV optional braking resistors by a thermal relay rated at the rms current of the resistor.**

#### **3.1.2 - FMV 2307 1.5TL to 3.5TL - FMV 2307 1.5T to 5.5T**

The power supply terminal block is located at the base of the product, the motor and D.C. bus terminal blocks are located to the left and above.

![](_page_14_Figure_20.jpeg)

![](_page_14_Picture_330.jpeg)

#### **Caution :**

**- never connect a circuit such as a bank of capacitors between the inverter output and the motor,**

**- never connect the A.C. supply to the inverter U - V - W terminals,**

**- It is essential to protect R - FMV optional braking resistors, by a thermal relay rated at the rms current of the resistor.** 

#### **3.1.3 - Motor connection**

Motors with a 230V/400V power supply are connected as follows :

![](_page_14_Picture_331.jpeg)

![](_page_14_Picture_29.jpeg)

![](_page_15_Picture_0.jpeg)

#### **3.2 - Control terminal blocks**

These are located at the top of the product and above to the right.

![](_page_15_Figure_3.jpeg)

![](_page_15_Picture_408.jpeg)

**Note :** Analogue outputs B1 and B2 are only indications and cannot be used for control.

![](_page_15_Picture_6.jpeg)

![](_page_16_Picture_205.jpeg)

**Caution :** in positive logic (b5 = 0) the logic inputs are enabled by the +24V.

![](_page_16_Picture_3.jpeg)

\* For the simultaneous reference of 2 inverters, the 0V must not be commons.

![](_page_16_Picture_5.jpeg)

![](_page_17_Picture_0.jpeg)

#### **3.3 - Electrical and electromagnetic phenomena associated with frequency inverters 3.3.1 - General**

The power structure of frequency inverters leads to the occurrence of two types of phenomenon :

- low frequency harmonic feedback on the power supply, - emission of radio frequency signals which may interfere with the operation of other equipment.

**These are separate phenomena, which have different consequences on the electrical environment.**

#### **3.3.2 - Low frequency harmonics**

As the diode bridge at the head of the frequency inverter rectifies the supply voltage it generates a non-sinusoidal A.C. line current.

![](_page_17_Figure_7.jpeg)

Mains supply line current drawn by a diode bridge.

#### **3.3.3 - Radio frequency interference**

Frequency inverters use high-speed switches (transistors, semi-conductors) for switching high voltages (around 550V) and high frequency currents (several kHz). This provides a high level of efficiency and a low level of motor noise.

This results in the generation of radio frequency signals which may disturb the operation of other equipment or distort sensor measurements :

- due to high frequency leakage currents which escape to earth via the inverter/motor cable leakage capacitance This current carries harmonics  $6n \pm 1$ .

The amplitude of these harmonics decreases as their frequency increases.

Harmonics 5, 7, 11, and 13 are 250 Hz, 350 Hz, 550 Hz, 650 Hz respectively for a supply frequency of 50 Hz, and are the most significant.

Their amplitudes depend on the impedance of the mains supply upstream of the rectifier bridge, and the structure of the D.C. bus downstream of the rectifier bridge.

The more inductive the mains supply and the D.C. bus, the more these harmonics are reduced.

They have virtually no effect on the level of electrical energy consumption. Temperature rises associated with these harmonics in transformers and motors connected directly to the mains supply are negligible.

#### **These low frequency harmonics never cause interference on sensitive equipment.**

They may affect the energy distributor due to the fluctuating resonances which may be present in the meshed system, and the additional losses in the supply cables. However these are minor consequences. They only have a significant effect on loads on frequency inverters of several hundred kVA and where these loads are more than a quarter of the total on-site load.

and the leakage capacitance of the motor across the metal structures which support the motor.

- by conduction or feedback of radio frequency signals on the supply cable,

- by direct radiation close to the power supply cable or the inverter/motor cable.

These phenomena have direct consequences for the user.

The frequency range concerned (radio frequency) does not cause interference for the energy distributor.

![](_page_17_Figure_26.jpeg)

 $I_{E1}$  = leakage current fed back to the inverter caused by the cable and motor leakage capacitances.  $I_{E2}$  = leakage current escaping via metal structures.

![](_page_17_Picture_28.jpeg)

#### **3.3.4 - Standards**

- **a) Low frequency harmonics**
- **There is no standard for current harmonics**

Current harmonics introduce voltage harmonics on the mains supply. The amplitude of these harmonics depends on the impedance of the mains supply.

The power distributor who is affected by these phenomena in the case of **high power installations (see 3.3.2)**, will have his own **recommendations** on the level of voltage harmonics :

#### **b) Radio frequency interference**

To prevent interference to sensitive equipment, European standards EN 50081 and EN 50082 stipulate the following :

- interference levels below which sensitive equipment is

not affected : the following interference immunity :

EN 50082.1 for domestic equipment,

EN 50082.2 for industrial equipment.

- the maximum levels of interference fed back to the supply, or radiated by power cables :

EN 50081.1 for domestic equipment,

EN 50081.2 for industrial equipment.

- 0.6 % on even harmonic numbers,

- 1 % on uneven harmonic numbers,

- 1.6 % on whole harmonic distortion.

This applies to the power distributor connection point, and not to each harmonic generator.

#### **Reduction of harmonics fed back to the mains supply.**

The impedance upstream of the rectifier must be increased by adding mains supply chokes.

#### **Interference immunity**

**FMV 2107 and FMV 2307 inverters conform to standards EN 50082.2, these standards are based on IEC 801.**

#### **Radio frequency emission**

**FMV 2107 and FMV 2307 inverters fitted with RFI (Radio-Frequency Interference) filters (optional) conform to standard EN 50081 which is based essentially on standard VDE 875.**

![](_page_18_Picture_384.jpeg)

#### **Note on leakage currents**

High frequency leakage currents occur as interference currents on the inverter power supply.

They may reach values above the isolation controller trip threshold.

Previous standards which set the maximum leakage current levels for the supply of motors connected directly

#### **3.4 - Wiring instructions**

#### **3.4.1 - Earthing (一)**

The earth conductor should have as large an area as possible. The inverter(s) should preferably be placed in a metal cubicle, mounted on a chassis or conductive metal frame (unpainted).

Flat braid cables should be used to connect the various devices to the chassis.

The motor body should be connected directly to the inverter earth terminal by a standard cross-section earth cable.

If a shielded connection cable is used between the inverter and the motor to prevent radiation, the shielding must be connected at both ends (motor body and inverter earth terminal)

If the cross-section of the shielding is insufficient, it can be doubled by a cable running the length of the shielded

to the 50 Hz supply can no longer be observed when a frequency inverter is used.

In the absence of any specific standard, European manufacturers use standard EN 60950 which allows the leakage current to rise to 5 % of the load current per phase.

cable, outside the shielding. This cable can be connected to the same two ends as the shielding. This cable prevents the circulation of high currents in the shielding.

The quality of the earth connections must be checked periodically, as with other power connections.

#### **3.4.2 - Wiring inside cubicles**

Do not place power cables and cables carrying signals next to one another in the same cable trough, even if the latter are shielded (distance > 0.5m).

Do not place inverter power supply cables next to motor cables, especially if the inverter is fitted with an RFI filter, as this would significantly reduce the efficiency of the filter

![](_page_18_Picture_44.jpeg)

![](_page_19_Picture_0.jpeg)

Keep the power supply terminal blocks separate from the motor power terminal blocks and the signal terminal blocks.

Shield sensitive circuits. The shielded cable must be good quality, with flexible copper wire shielding, and very tight meshing. Connect the shielding to both ends.

Connect the various devices in a star configuration directly to the cubicle general earth, as specified in the safety standards.

Remote control : the remote control relays and contactors should be fitted with RC circuits.

#### **Control cables**

These should be copper, shielded and of a minimum cross-section of 0.5 mm<sup>2</sup>.

#### **3.4.3 - Wiring external to cubicles**

Power cables should preferably be in steel cableways to reduce radiation.

If the inverter/motor cable is long (> 20m), it is advisable to install a suitable choke at the inverter output (SELF - MC) to reduce high frequency leakage currents, caused by the cable leakage capacity. This depends on the length of the cable. The choke should be installed as close as possible to the inverter (see 7.4).

#### **Power cables**

These should be copper multistrand cables with 600V insulation for A.C. voltages and 1000V for D.C. voltages.

#### **3.4.4 - Installation in a domestic environment**

The loads are generally fairly low.

The mains supply is shared by several users.

Other users of the supply may be affected by radio frequency interference fed back by the inverter to the mains.

Equipment most sensitive to interference includes : radio receivers, computers, etc.

**A series of steps can be taken to solve the interference problems on a site. It may not be necessary to perform them all, as there is no need to continue once the phenomena have disappeared.**

1 - Observe the wiring instructions.

2 - Connect the inverter to the general earth of the building using a good quality connection : flat cable, as short as possible.

3 - Make it a priority to install the frequency inverter close to the motor.

4 - Fit an R.F.I. filter to the inverter to reduce radio frequency feedback to the mains to a level acceptable to the standards.

5 - Connect the motor to the frequency inverter using a shielded cable with the screening connected at both ends : motor body and inverter earth.

#### **3.4.5 - Installation in an industrial environment**

In an industrial environment, it is unlikely that one user will cause interference to another.

Installing RFI filters at the inverter input, which is often costly, especially for high power ratings, is not always the solution.

An in-depth analysis of the problems encountered in an installation which is currently being used (or an evaluation of the risks for a future installation) is essential in order to implement the best technical and financial solution.

**A series of operations can be performed to solve the interference problems in an installation. It may not be necessary to perform them all, as there is no need to continue once the pheneomena have disappeared.**

1 - Observe the wiring precautions.

2 - Interference suppression on probes.

Measurement probes are sensitive devices which may be affected by interference.

Most problems can be solved by installing small bypass capacitors (0.1 to  $0.5 \mu$ F) on the probe feedback signals. This solution is only possible for D.C. voltage signals (12, 24 or 48V) or 50 Hz A.C. voltage up to 220V.

3 - Protective devices for sensitive equipment.

If the inverter power rating is significantly higher than that of sensitive equipment connected to the mains supply, it is more economical to install an RFI filter on the supply to the lower rated equipment than to install an RFI filter on the inverter input. The installation precautions are the same : filter close to the device, earth the device using a short connection, keep the filter input and output wires separate.

4 - 3-phase chokes at the inverter output.

Downstream interference, high frequency leakage currents are effectively suppressed by installing a suitable 3-phase choke as close as possible to the inverter output. 5 - R.F.I. filters

If points 2 and 3 do not solve the problems associated with interference fed back to the mains supply, an RFI filter should be installed at the frequency inverter input. 6 - Shielded motor cable

The efficiency of this is comparable with standard cables running through metal cable ducts.

This will significantly limit interference radiated by the motor cables.

7 - Additional cable on the shielding of the control electronics.

If these connections have to run through areas where there is a high degree of interference, it may be necessary to double the shielding by using an additional cable connected at both ends in the same way as the shielding. The circulating currents are thus concentrated in this cable and not in the shielding of low level connections.

![](_page_19_Picture_42.jpeg)

![](_page_20_Picture_0.jpeg)

#### **3.5 - Definition of cables and protective devices**

#### **Protection of FMV 2107 1.5M to 3.5M inverters**

![](_page_20_Picture_140.jpeg)

#### **Protection of FMV 2307 1.5TL to 3.5TL inverters**

![](_page_20_Picture_141.jpeg)

#### **Protection of FMV 2307 1.5T to 5.5T inverters**

![](_page_20_Picture_142.jpeg)

**\*** See section 3.6.5 : parallel D.C. bus connection of motors.

**\*\*** The recommended cross-sections are those for electrical cubicles and do not take account of line voltage drops due to the length of the cables.

**Note :** The supply current values are typical values which depend on the supply impedance. The higher the impedance, the weaker the current.

**THESE TABLES IN NO WAY REPLACE THE CURRENT STANDARDS.**

![](_page_20_Picture_12.jpeg)

![](_page_21_Figure_0.jpeg)

#### **3.6 - Special connections 3.6.1 - Combination of motors in parallel**

![](_page_21_Figure_2.jpeg)

Several motors with different power ratings can be supplied by a single frequency inverter. Each motor must be protected by a thermal relay Calculation of the inverter rating :

![](_page_21_Picture_427.jpeg)

The specific choke L depends on the inverter rating and the total cable length to the motors. Please consult LEROY-SOMER.

#### **3.6.2 - Connecting the motor directly to the mains supply (by-pass)**

![](_page_21_Figure_7.jpeg)

Sequence to follow :

- KM1 must be activated before KM,

- mechanical locking between KM1 and KM2.

The time  $T2 = 1.5s$  must be strictly adhered to. This corresponds to demagnetisation of the motor.

![](_page_21_Figure_12.jpeg)

#### **3.6.3 - Opening of the motor contactor at stop**

![](_page_21_Figure_14.jpeg)

![](_page_21_Figure_15.jpeg)

- KM1 must not open until the motor has stopped (detected by the inverter),

- the run command must only be given once KM1 is energised.

![](_page_21_Figure_18.jpeg)

**3.6.4 - Connecting the earths of several inverters**

![](_page_21_Figure_20.jpeg)

#### **3.6.5 - Parallel D.C. bus connection of inverters 3.6.5.1 - General**

Inverters which are connected in parallel should have the **same rating** and should be switched on simultaneously.

The D.C. bus of each inverter should be fitted with fuses. (See section 3.5).

It avoids the need to use or limits the number of optional braking units when the motive energy is greater than the energy fed back.

#### **3.6.5.2 - Connection diagram for FMV 2307**

![](_page_21_Figure_26.jpeg)

![](_page_21_Picture_27.jpeg)

![](_page_22_Picture_0.jpeg)

#### **3.7 - Connection of the serial link**

#### **3.7.1 - General**

The protocol used is ANSI x 3.28.2.5 A4.

This serial link can be set up using RS 485 and RS 422 standards which provide differential data transmission and reception using 5-wire cable.

As the output on most PCs is RS 232 standard, an RS 232/RS 422 or RS 232/RS 485 interface must be added as close as possible to the PC.

#### **Caution :**

![](_page_22_Picture_7.jpeg)

Since the inverter serial link is not isolated, it is important that the user takes all the necessary precautions to prevent damage which may be caused by a PC or inverter failure (isolator for example).

#### **3.7.2 - Standard RS 485/RS 422 connection**

![](_page_22_Figure_10.jpeg)

- RS 485 : 2 pairs of twisted shielded wires + 0V wire,
- characteristic impedance = 120  $\Omega$ ,

- impedance matching resistance = 120  $\Omega$  between terminals B3 and B4,

- maximum cable length = 1200 m.

• RS 422 : 2 pairs of twisted shielded wires + 0V wire,

- characteristic impedance = 100 Ω.
- impedance matching resistance = 100  $\Omega$  between terminals B3 and B4,
- maximum cable length = 1200 m.

**Note :** With the RS 485 standard, it is possible to communicate with up to 32 inverters connected on the same line from a single PC (or PLC). Each inverter has a unique serial address.

RS 485 serial link with 32 inverters per port

![](_page_22_Figure_21.jpeg)

**\*** Impedance matching resistances are installed on the furthest inverter, directly between terminals B3 and B4.

#### **3.7.3 - Configuration of the FMV 2107 and FMV 2307**

- Program :
- P09 : serial address,
- b12 : Baud rate selector,
- Wire :
- terminal C7, external trip (at 0V),

from this moment the inverter parameters can be accessed in read,

- terminal C11, remote control (at 0V).
- Access level :
- $-$  if  $b6 = 0$  : read only parameters,

- if b6 = 1 and remote control : read and write parameters,

 $- b9 = 1$  : control via the terminal block.

**Note :** The serial link is **even parity only.**

![](_page_22_Picture_36.jpeg)

![](_page_23_Figure_0.jpeg)

#### **3.8 - Connection diagrams**

![](_page_23_Figure_2.jpeg)

![](_page_23_Figure_3.jpeg)

**\*\*** See section 3.3.

**\*** No PTC or PTO probe : link A6 and A7.

![](_page_24_Figure_0.jpeg)

![](_page_24_Figure_1.jpeg)

#### **3.8.2 - Controlled via terminal block : - operation with controlled stop,**

QS : Fused isolator.

- AU : Emergency stop button.
- SB1 : Power off button.
- 
- SB3 : Normal/JOG changeover switch.
- SB4 : Second JOG operation button.
- KA1 : Auxiliary relay.
- FR : Thermal relay for optional resistances.

**Note :** The relay and contactor coils should be fitted with an RC circuit.

![](_page_24_Picture_12.jpeg)

![](_page_25_Figure_0.jpeg)

![](_page_25_Figure_1.jpeg)

**3.8.3 - Controlled via terminal block : - operation : 7 preset speeds + reference,**

QS : Fused isolator.

- AU : Emergency stop button.
- SB1 : Power off button.
- SB2 : Power on button.
- RP : 10 kΩ potentiometer.
- KM1 : Line contactor.
- FR : Thermal relay for optional resistances.

**Note :** The relay and contactor coils should be fitted with RC circuits.

![](_page_25_Picture_11.jpeg)

![](_page_26_Figure_0.jpeg)

![](_page_26_Figure_1.jpeg)

#### **3.8.4 - Controlled via terminal block : - faster/slower reference via pushbutton, - 2 running directions.**

- The relay and contactor coils should be fitted with RC circuits.
- See section 4.3.

![](_page_26_Picture_5.jpeg)

![](_page_27_Picture_0.jpeg)

#### **4 - COMMISSIONING**

#### **4.1 - Procedure for using the operator panel 4.1.1 - Presentation of the operator panel**

All inverter operator panels are similar, and provide access to adjustment parameters and control of the inverter.

#### **4.1.1.1 - Description**

![](_page_27_Figure_5.jpeg)

1 mode  $\omega$  key.  $\left(3\right)$ 

 $(2)$ 

 $4$ 

3 keys  $\circledcirc \circ \bullet$  initiating the commands : Run, Stop/Reset and reversal of motor direction.

1 minus indicator LED.  $(5)$ 

#### **• Display indication**

The indications supplied by the display depend on the inverter status and the control mode.

![](_page_27_Picture_657.jpeg)

**\*** Whichever value is displayed, the other can be seen by pressing the keys  $\bigcirc$   $\bigcirc$  simultaneously when control is via the terminal block.

#### **4.1.2 - Adjustment parameters**

The inverter is configured for a given application by programming the parameters. This is performed either via the operator panel or via the serial link.

There are two types of parameter :

- numerical parameters ("P X X") which are used to adjust the current and frequency, etc. Apart from Pc, they can be modified while the inverter is running.

- logic or bit parameters (" b Y Y ") which are used to select or enable functions. They can only be modified if the inverter output is not active (no run command).

#### **4.1.1.2 - Parameter organisation**

Access to the main parameters is gained simply by using keys  $\bigcirc$  and  $\bigcirc$ 

Specific parameters (organised into 6 groups) can be accessed by programming 10, 20, 30, 40, 50 and 60 in the Pd parameter.

![](_page_27_Figure_21.jpeg)

28

![](_page_27_Picture_23.jpeg)

#### **4.1.3 - Using the parameters**

**4.1.3.1 - Modification of a main parameter (Ex : b9)** 1) Switch the inverter on : " **rdY** " is displayed.

2) Press the  $\bf{w}$  mode key : the display will indicate **P0** (the parameter) and **0** (its value) alternately.

3) Press the  $\bullet$  or  $\bullet$  key until **b9** is reached. The display will indicate **b9** and **1** alternately.

4) Press the  $\mathbf{w}$  key : the display will indicate **1**.

5) Press the key : the display will indicate **0**. The inverter is therefore controlled via the operator panel.

#### **Note :**

- If more than 8 seconds of time elapse between 2 steps, the inverter returns to the initial state.

- Pressing the **M** key returns the display to the last parameter selected.

- When  $b10 = 1$ , the display remains fixed provided no keys are pressed.

#### **4.1.3.2 - Modification of a specific parameter (eg. : P26)**

1) Switch the inverter on : " rdY " is displayed.

2) Press the **1** key : the display indicates **P0** and **0** alternately.

3) Press the key once : the display indicates **Pd** and **0** alternately.

4) Press the  $\mathbf{w}$  key: the display indicates **0**.

5) Press the key twice : the display indicates **P20** and **its value**.

6) Press the key : the display indicates **P20** and **its M value** alternately.

7) Press the  $\bullet$  or  $\bullet$  key until P26 is reached : the display indicates **P26** and **0** alternately.

8) Press the  $\mathbf{w}$  key: the display indicates **0**.

9) Press the  $\bullet$  or  $\bullet$  key to adjust the reference of preset speed 7 to the required value.

#### **Note :**

- When the adjustment limit has been reached, the display flashes this limit.

- To program a negative reference, press the  $\bigcirc$  key after step 9.

#### **4.1.3.3 - Return to factory settings**

1) Switch on the inverter : " **rdY** " is displayed.

2) Press the  $\mathbf{W}$  key : the display indicates **P0** and its **value** alternately.

3) Press the  $\bullet$  or  $\bullet$  key until b13 is reached : the display indicates **b13** and **0** alternately.

4) Press the  $\mathbf{w}$  key: the display indicates **0**.

5) Press the **O** key : the display indicates **1**.

6) Press the key : the display indicates **b13** and **0 M** alternately. All parameters, except b5 take the value that they had when the inverter was first switched on.

#### **4.1.3.4 - Programming a security code**

1) Switch on the inverter : " **rdY** " is displayed.

2) Press the  $\mathbf{W}$  key : the display indicates **P0** and its **value** alternately.

3) Press the  $\bullet$  or  $\bullet$  key until Pb is reached : the display indicates **Pb** and **0** alternately.

4) Press the  $\mathbf{W}$  key : the display indicates **0**.

5) Press the  $\bullet$  key to enter a code between 100 and 255.

6) Switch the inverter off.

#### **Note :**

- The security code can be chosen from between 1 and 255 when programmed via the serial link.

- The presence of a security code enables the parameters to be read but not modified.

![](_page_28_Picture_41.jpeg)

**4.1.3.5 - Access to parameters when a security code has been programmed**

1) Switch the inverter on : " **rdY** " is displayed.

2) Press the  $\mathbf{W}$  key : the display will indicate **P0** and its **value** alternately.

3) Press the  $\bullet$  or  $\bullet$  key until Pb is reached. The display will indicate **Pb** and **0** alternately.

4) Press the  $\mathbf{w}$  key: the display will indicate **0**.

5) Press the  $\bullet$  key to enter the security code.

6) Press the key, the display indicates **Pb** and **its M value** alternately.

7) Press the  $\bullet$  or  $\bullet$  key to select the parameters to be modified.

**Note :** The value of Pb will be masked when the inverter is switched off.

**4.1.3.6 - Modification of a security code**

1) Switch the inverter on : " **rdY** " is displayed.

2) Press the  $\mathbf{W}$  key : the display indicates **P0** and its **value** alternately.

3) Press the  $\bullet$  or  $\bullet$  key until Pb is reached. The display indicates **Pb** and **0** alternately.

4) Press the  $\mathbf{w}$  key : the display indicates 0.

5) Press the  $\bullet$  key to enter the security code.

6) Press the key twice, the display indicates **Pb M** and **its value** alternately.

7) Press the  $\bullet$  or  $\bullet$  key to enter the new code.

8) Switch off the inverter.

**Note :** The code can be deleted if 0 is entered as the new code.

#### **4.1.3.7 - Modification of b14 (8.8 - 480)**

1) Switch the inverter on : " **rdY** " is displayed.

2) Press the  $\mathbf{w}$  key : the display indicates **P0** (the parameter) and **0** (its value) alternately.

3) Press the  $\bullet$  or  $\bullet$  key until b14 is reached : the display indicates **b14** and **2.9** alternately.

4) Press the  $\mathbf{W}$  key: the display indicates **2.9**.

5) Press the **O** key until 8.8 appears.

6) Press the  $\blacksquare$  key, the display indicates **120**.

7) Press the **O** key until **480** appears.

**Note :** Check that parameters P0, P1, P7, PC, P10 to P12 and P20 to P26 have not been modified.

**4.1.3.8 - Read fault log** 1) Switch the inverter on : " **rdY** " is displayed.

2) Press the  $\mathbf{w}$  key : the display indicates **P0** and its **value** alternately.

3) Press the  $\bullet$  or  $\bullet$  key until PA is reached : the display indicates **PA** and **0XX** alternately.

4) Press the  $\bullet$  key : the display indicates **0XX**, **0** indicating the last fault and **XX** indicating the fault in its mnemonic form (see section 5).

5) Press the  $\bullet$  key : the display indicates : **1XX** (i.e. the second to last fault).

6) Press the  $\bullet$  key to scroll down to the oldest fault.

**Note :** Each time the inverter is switched off, " UU " becomes the last fault stored and the chronological order is revised, the oldest fault being wiped from the memory.

![](_page_29_Picture_36.jpeg)

#### **4.2 - Setting up the motor-inverter**

![](_page_30_Picture_2.jpeg)

### **4.2.1 - Control via the operator panel**

#### **• Wiring the motor-inverter**

Refer to the diagrams in section 3.8.1 in negative logic  $(b5 = 1)$ .

#### **• Connecting a PTC or PTO probe between terminals A6 and A7**

In the absence of a probe, these two terminals are linked.

#### **• External trip**

Do not forget to link terminals C6 and C7, or the inverter will display " Et " when switched on.

#### **• Switching the inverter on**

Close the isolator and switch on using SB2. The display indicates " rdY " alternating with the parameter value P0.

#### **• Programming**

When there is no run command, program the parameters one after another.

![](_page_30_Picture_438.jpeg)

#### **• Run command**

Press the  $\Diamond$  key

#### **• Adjustment of the output frequency**

Press the  $\bullet$  key, the display shows the inverter output frequency.

Release the  $\bullet$  key when the desired frequency has been reached.

#### **• Slip compensation**

Load the motor and adjust P7 so that it rotates at the same speed with no load or with load.

#### **• Stopping the motor**

#### Press the  $\odot$  key

The value shown on the display decreases to 0, then it indicates " rdY " alternating with the frequency requested previously.

#### **• Switching the inverter off**

Switch off using SB1.

#### **4.2.2 - Control via the terminal block**

**• Wiring the motor-inverter**

See diagrams in section 3.8.2 in negative logic ( $b5 = 1$ ).

**• Connecting a PTC or PTO probe between terminals A6 and A7**

In the absence of a probe, these two terminals are linked.

#### **• External trip**

Do not forget to link terminals C6 and C7, or the inverter will display " Et " when switched on.

#### **• Switching the inverter on**

Close the isolator and switch on using SB2. The display shows " rdY ".

#### **• Programming**

When there is no run command, program the parameters one after another.

![](_page_30_Picture_439.jpeg)

#### **• Run command**

Enable the run command (terminal C10 or C12).

#### **• Adjustment of the output frequency**

Provide a frequency setpoint to terminal C2, the display indicates the inverter output frequency.

#### **• Slip compensation**

Load the motor and adjust P7 so that it rotates at the same speed with no load or with load.

#### **• Stopping the motor**

Disable the run command (terminal C10 or C12).

The value shown on the display decreases to 0, then it indicates " rdY ".

**• Switching the inverter off** Switch off using SB1.

#### **CAUTION**

**In all control modes (terminal block or operator panel), when the inverter is used in manual boost (b3 = 1), and if the RUN command is maintained with a zero frequency reference, D.C. injection occurs at standstill.**

**These conditions must not be maintained for more than 60 seconds in order to avoid an abnormal motor temperature rise.**

![](_page_30_Picture_53.jpeg)

![](_page_31_Figure_0.jpeg)

**4.2.3 - Using terminal C4 : torque limitation or control**

![](_page_31_Figure_2.jpeg)

• b0 = 1 : Torque limitation (motor current).

The inverter frequency is controlled (terminal C2) and the torque is limited to P4.

• b0 = 0 : Torque control (motor current).

The inverter is torque controlled following the reference signal at terminal C4 (10V : torque equal to P4, 0V : 10 % of P4).

The frequency reference potentiometer is no longer used and the output frequency is limited to P1, no-load motor.

#### **4.3 - Using terminal C9 : maintain ramp 4.3.1 - Description of function**

When terminal C9 is enabled, the motor speed is fixed. The frequency reference modifications are not taken into account. When terminal C9 is disabled, the motor follows the new frequency reference.

#### **4.3.2 - Application : implementing faster/slower speed control**

Connection diagrams section 3.8.4. (independant of ratings). When operating in faster/slower speed control using KA2, KA3, the direction of rotation of the motor is only reversed after the output frequency changes to zero.

#### **4.4 - Regulation with integrated PI control loop 4.4.1 - Use**

This loop is used to regulate pressure, temperature, flow rate, etc via a sensor providing data feedback (current of 0 to 20mA).

#### **4.4.2 - Precautions**

#### **• Data feedback sensor specifications**

- output 4 - 20 mA, 20 - 4 mA or 0 to 20 mA,

- power supply (if provided by the FMV 2107 or FMV 2307) : 24 VDC, 100 mA max.

#### **• Wiring :**

Use shielded cables, and do not place them next to the power cables.

#### **4.4.3- Connection**

![](_page_31_Picture_403.jpeg)

If the sensor has an external power supply or its own power supply, only terminals A5 and C5 should be connected.

#### **4.4.4 - Commissioning**

**• Wiring the motor-inverter**

From the diagrams in section 3.8.2.

- 1 running direction .
- P.I. sensor as follows :

![](_page_31_Figure_28.jpeg)

**• The standard motor-inverter should be commissioned following the procedure in section 4.2.2.**

**• Check that the direction of rotation of the motor is correct.**

- **Disable the run command (terminal C10 or C12).**
- **Program one after the other.**

![](_page_31_Picture_404.jpeg)

### **• Enable the run command (terminal C10 or C12).**

#### **• Adjustment procedure for P25 and P26**

- Set the reference of the characteristic to be adjusted (flow rate, pressure, temperature etc) to 10 % (at terminal C2).

- Slowly increase the value of P25 so that the motor starts to rotate. The speed should stabilise between 5 and 20 % of its maximum value.

- Increase the value of P25 again until the motor becomes unstable, then decrease it by 20 %.

- Increase the value of P26 until the motor becomes unstable, then decrease it by 20 %.

- Increase the reference and check that the sensor feedback signal changes linearly (use a milliammeter connected in series with terminal C5).

- If the system is unstable, decrease the proportional gain P25.

#### **• Stopping the motor**

Disable the run command.

The value shown on the display decreases to 0, then it indicates " rdY ".

**• Switching the inverter off** Switch off using SB1.

![](_page_31_Picture_46.jpeg)

![](_page_32_Picture_0.jpeg)

#### **4.5 - FMV 2107 and FMV 2307 parameters**

Numerical parameters are preceded by " **P** ". Logic parameters are preceded by " **b** ". Abbreviations used : IN : rated output current, U<sub>N</sub> : rated supply voltage,

ULF : Upper Limit Frequency (see b14).

#### **4.5.1 - Table of parameters Main parameters (Pd = 0)**

![](_page_32_Picture_302.jpeg)

![](_page_32_Picture_6.jpeg)

![](_page_33_Picture_288.jpeg)

#### **4.5.1 - Continued**

![](_page_33_Picture_289.jpeg)

**\*** Only if b9 = 1 (controlled by the terminal block).

**\*\*** Terminal C11 enables reference of terminal C5.

\*\*\* b5 is not affected by a return to factory settings.

 **: In all control modes (terminal block or operator panel), when the inverter is used in manual boost (b3 = 1), and if the RUN command is maintained with a zero frequency reference, there is a D.C. injection on stopping. These conditions must not be maintained for longer than 60 seconds in order to avoid abnormal motor temperature rise.**

#### **4.5.1.2 - Specific parameters**

**Pd = 10** : skip frequencies.

![](_page_33_Picture_290.jpeg)

#### **Pd = 20** : preset speeds/JOG

![](_page_33_Picture_291.jpeg)

**\*** When b28 = 1 : P25 = proportional gain, P26 = integral gain.

![](_page_33_Picture_13.jpeg)

#### **Pd = 30** : specific acceleration ramps

![](_page_34_Picture_261.jpeg)

#### **Pd = 40** : specific deceleration ramps

![](_page_34_Picture_262.jpeg)

#### **Pd = 50** : Selections

![](_page_34_Picture_263.jpeg)

#### **Pd = 60** : Read only parameters

![](_page_34_Picture_264.jpeg)

![](_page_34_Picture_9.jpeg)

![](_page_35_Picture_327.jpeg)

#### **Inverter rating**

![](_page_35_Picture_328.jpeg)

#### **4.5.2 - Explanation of parameters**

#### **: Minimum output frequency. P0**

Adjustment range : 0 to (P1) Hz. Factory setting : 0 Hz. Mnemonic : MN. In increments of 0.1 Hz to 0.8 Hz depending on b14. In increments of 1 Hz for  $P0 \ge 100$  Hz. This is the lowest operating frequency. When the reference is at minimum, the output frequency is equal to P0.

#### **: Maximum output frequency. P1**

Adjustment range : (P0) to (ULF) Hz. Factory setting : 50 Hz. Mnemonic : MX. In increments of 0.1 Hz to 0.8 Hz depending on b14. In increments of 1 Hz for P1 > 100 Hz. This is the highest operating frequency. When the reference is at maximum, the output frequency is equal to P1, see b14 (ULF).

**Note :** The frequency reference can be set : - via the operator panel mounted on the inverter, - via the control terminal block (analogue signal, voltage 0 to 10V or current 4 to 20 mA, 20 to 4mA, 0 to 20 mA), - via the RS 422 or RS 485 serial link.

#### **Important**

![](_page_35_Picture_10.jpeg)

The maximum frequency (P1) can be set as high as 960 Hz corresponding to more than 19 times the speed of a standard motor.

Check that the motor being used is capable of tolerating this value mechanically; if not use a motor with special characteristics (please consult LEROY-SOMER).

**: Acceleration ramp P2**

Adjustment range : 0.2 to 600s. Factory setting : 5.0s. Mnemonic : AL. In increments of 0.1s for P2 < 100.

Adjustment of time for acceleration from 0 Hz to the Upper Limit Frequency (ULF) defined by b14.

Calculation of acceleration time from frequency f1 to f2 :

$$
t = (f2 - f1) \times \frac{P2}{ULF}
$$

![](_page_35_Figure_18.jpeg)

**Note : The ramp time is only maintained when the inverter is not in current limitation**

#### **P3**: Deceleration ramp

Adjustment range : 0.2 to 600s. Factory setting : 10s. mnemonic : DL. In increments of 0.1s for  $P3 < 100$ . Adjustment of the deceleration time from the Upper Limit Frequency (ULF) defined by b14 to 0 Hz. Calculation of the deceleration time from frequency f1 to

frequency f2 :

![](_page_35_Figure_23.jpeg)

![](_page_35_Figure_24.jpeg)

![](_page_35_Picture_25.jpeg)

![](_page_36_Picture_0.jpeg)

#### **P4 : Maximum overload current**

Adjustment range : P5 to 150 % IN. Factory setting : 150 % ln.<br>Mnemonic : TR. **Mnemonic** In increments of 0.1 % for P4 < 100 and of 1 % for  $P4 > 100$ .

This is the maximum permissible output current for a period defined by P4 and P5 (I x t overload).

**Note :** The internal current limitation is scaled in relation to the input voltage in terminal C4 : - 10V : limitation to P4 value,

- 0V : zero value.

**P5 : Maximum continuous current**

Adjustment range : 10 to 105 % In  $(\leq P4)$ . Factory setting : 100 % In. Mnemonic : TH. In increments of 0.1 % for P5 < 100 and of 1 % for P5  $\ge$ 100.

This is the allowed continuous current for adapting the inverter to the motor :

 $P5 = \frac{nominal motor current}{1}$ nominal inverter current  $- x 100.$ 

P5 adjusts the threshold over which the overload protection I x t starts to integrate the current excess. The decimal points on the display flash when this protection is activated. Should this condition persist, the inverter will trip after a period of time (t) defined as follows :

 $t = \frac{k \times P5}{\frac{1}{\text{output current } \times \% - P5}}$  where k = 25,7. where  $k = 25.7$ .

I x t characteristics depending on the value of P5

![](_page_36_Figure_13.jpeg)

**P6 : Torque at low speed (BOOST)**

Adjustment range : 0 to 25.5 % UN. Factory setting : 2 % U<sub>N</sub>. Mnemonic : BO.

In increments of 0.4 %.

P6 adjusts the output voltage/output frequency ratio. The output voltage depends on the supply voltage. The output frequency depends on the maximum voltage frequency (PC) and the selection made in b3.

**Note :** It is important to increase the BOOST value gradually, to start the motor smoothly and without any delay. Too high a value can stall the motor.

See the diagrams below for the distribution of the additional voltage when  $b3 = 1$ .

![](_page_36_Figure_20.jpeg)

![](_page_36_Figure_21.jpeg)

![](_page_36_Figure_22.jpeg)

![](_page_36_Picture_23.jpeg)

![](_page_37_Picture_0.jpeg)

#### **P7** : Slip compensation

Adjustment range : 0 to 5 Hz (ULF = 120 Hz) A 0 to 10 Hz (ULF = 240 Hz) B 0 to 20 Hz (ULF =  $480$  Hz) C 0 to 25 Hz (ULF = 960 Hz) D

Factory setting : 0 Hz.

Mnemonic : SL. In increments of 0.1 Hz to 0.8 Hz depending on b14. P7 increases the inverter output frequency above the reference point, as a function of the load. P7 can be used to minimise the difference in motor speed between

a motor at no load and a motor with load. Compensation (Hz) = P7 x  $\frac{\text{Output current}}{\text{Output}}$ %. P5

At full load, the additional frequency is the value which is set in P7.

![](_page_37_Figure_7.jpeg)

#### **: D.C. injection brake current P8**

Adjustment range : 40 to 150 % IN.

Factory setting : 150 % In.

Mnemonic : BR.

This is the adjustment of the maximum level of braking current by D.C. injection.

The braking torque is a function of the value of P8. The injection time is calculated automatically by the inverter and a holding torque is applied to the motor for one second when the motor reaches a speed close to zero. The level of the holding torque is a proportion of P8.

#### **Note :**

- This type of braking is only activated after a stop command and if :  $b2 = 1$  and  $b7 = 0$ . (See b2, b7).

#### **P**9 : Serial address

Adjustment range : 0 to 99.

Factory setting : 11.

Mnemonic : SE.

This address, unique to the inverter, is used for communication between several inverters and a P.C. (or PLC) connected on the same line.

#### **: Fault log PA**

Adjustment range : 1 to 9.

Mnemonic : PA0 to PA9.

Reading, in mnemonic form, the faults stored. PA0 corresponds to the most recent fault and PA9 to the oldest fault.

See section 5 the meaning of the Mnemonics.

#### **: Security code Pb**

Adjustment range : 100 to 255 on the operator panel, 0 to 255 by the serial link.

Factory setting : 0.

Mnemonic : SC.

It is possible to prevent modification of all parameters by programming a value other than 0 (or > 100).

Access to parameters is then only possible if the personalised code is entered into Pb. See section 4.1.3.

#### **: Selection - "torque" or frequency reference b0** Adjustment range : 0 or 1.

Factory setting : 1.

Mnemonic : DS 14.

 $b0 = 0$ : the motor is "torque" controlled (the frequency reference is not active). The torque reference is provided via terminal C4 (or via the serial link if terminal C11 is connected to  $0V$  and  $b6 = 1$ ).

 $0V =$  torque equal to 10 % of P4,  $+$  10V = torque equal to P4.

The output frequency is limited to the value of P1.

 $b0 = 1$ : the motor is frequency controlled. The frequency reference is set via :

- the  $\bullet$  &  $\bullet$  keys on the operator panel if b9 = 0,

- the terminal block if  $b9 = 1$ ,

- the serial link (if terminal C11 is connected to 0V and  $b6 = 1$ ).

The torque is limited via the reference point terminal C4.

**Note :** If terminal C4 is not connected, the " torque " reference ( $b0 = 0$ ), or the torque limitation ( $b0 = 1$ ) equals : P4.

#### **b1** : Operator panel automatic restart

Adjustment range : 0 or 1.

Factory setting : 1.

Mnemonic : DS 13.

 $b1 = 0$ : when controlled via the operator panel, the run command is given automatically on power up.

 $b1 = 1$ : it is necessary to give a run command to the inverter whatever the control mode.

![](_page_37_Picture_50.jpeg)

![](_page_38_Picture_0.jpeg)

#### **: Stopping mode b2 - b7**

Adjustment range : 0 or 1. Factory setting : 0. Mnemonic: DS 12 and DS7. Four modes of stopping can be selected by using a binary combination of b2 and b7 as shown below :

![](_page_38_Picture_466.jpeg)

#### **Note :**

- Depending on the selected stopping mode, " Freewheel stopping " and " D.C. injection " modes are only active after a stop command. The two " Stopping following ramp " modes are also active when the reference is changed.

**- When the braking option is used (R - FMV), the inverter can still be programmed with b2 = b7 = 0 (not following ramp) or b2 = b7 = 1 (following ramp).**

**Standard stop :** deceleration according to the ramp (linear) set via P3 (or P30 to 36 if the specific ramps are used).

If the load has a significant inertia, resulting in the energy regenerated by the motor to the inverter increasing the D.C. bus voltage to its maximum limit, **the ramp time is prolonged** so that the inverter does not trip on overvoltage fault (" OU ").

**Freewheel stopping :** the inverter output is deactivated after a stop command. The motor stops in freewheel mode. 1 second after the stop command, " **rdY** " appears on the display and restarting is possible.

**D.C. injection :** the motor is quickly brought to a low speed by D.C. injection, then a holding current is applied for one second (restarting is only possible after this time). See also P8.

#### **Stopping following ramp**

Linear deceleration according to the ramp. If the motor inertia and its load are too high, the inverter trips and indicates " OU " as the D.C. bus voltage has reached its maximum limit.

To avoid the " OU " trip, use the **R - FMV option** which dissipates the excess D.C. bus energy.

#### **: Automatic or manual BOOST b3**

Adjustment range : 0 or 1.

- Factory setting : 1.
- Mnemonic: DS 11

b3 = 0 : automatic BOOST, for variable loads with a low starting torque, the inverter automatically applies a fraction of P6 depending on the current demand from the motor.

 $b3 = 1$ : manual BOOST, (set by P6) for fixed loads with higher starting torque.

#### **b4** : Frequency reference polarity

Adjustment range : 0 or 1. Factory setting : 1. Mnemonic : DS 10.  $b4 = 0$ : bipolar reference -10V to +10V. • With terminal C10 (run forward) connected to 0V. -10V = maximum reference (reverse), +10V = maximum reference (forward). • With terminal C12 connected to 0V (reverse). -10V = maximum reference (forward), +10V = maximum reference (reverse).  $b4 = 1$ : unipolar reference 0 to +10V. The direction of rotation is controlled via terminals C10 (run forward) and C12 (run reverse). **Note :** A reference < 0V is regarded as 0V.

#### **: Control logic polarity b5**

Adjustment range : 0 or 1. Factory setting : 1. Mnemonic : DS 9.  $b5 = 0$ : positive logic, terminals are enabled by 24V.  $b5 = 1$ : negative logic, terminals are enabled by 0V.

**Note :** Power down for acceptance. This parameter is not affected by a return to factory settings.

#### **b6** : Control via serial link

Adjustment range : 0 or 1. Factory setting : 0. Mnemonic : DS 8.  $b6 = 0$  : the inverter references are supplied by the terminal block.

 $b6 = 1$ ,  $b9 = 1$ : the inverter references are enabled and supplied by the serial link.

**Note :** Parameter modification via the serial link is only possible if  $b9 = 1$ .

![](_page_38_Picture_29.jpeg)

#### **: Display indication b8**

Adjustment range : 0 or 1. Factory setting : 0.

Mnemonic : DS 6.

- Only when controlled via terminal block  $(b9 = 1)$ .
- $b8 = 0$ : displays the frequency supplied to the motor.
- $b8 = 1$ : displays the current supplied to the motor.
- ± 10 % precision above 15 Hz.

#### **Note :**

- Whichever way b8 is programmed, the alternative information can be obtained by pressing the  $\bigcirc$  &  $\bigcirc$ keys at the same time.

- When controlled by the operator panel only the frequency reference can be displayed.

![](_page_38_Picture_40.jpeg)

#### **: Control mode b9**

Adjustment range : 0 or 1. Factory setting : 1. Mnemonic : DS 5.

 $b9 = 0$ : the inverter is controlled via the operator panel:

- **8 & give the frequency reference,**
- P4 adjustment gives the torque,
- $\bullet$  gives the run command,
- $\bullet$  gives the command to stop and reset,

 $\bullet$  gives the forward/reverse command, if b51 = 1.  $b9 = 1$ : the inverter is controlled via the terminal block or

via the serial link (see b6).

#### **: Display mode b10**

Adjustment range : 0 or 1. Factory setting : 0.

Mnemonic : DS 4.  $b10 = 0$ : after 8s of no button being pressed, the inverter

automatically returns to " rdY " state with no run command or indicates the inverter output frequency with a run command.

 $b10 = 1$  : The display does not change state unless buttons are pressed.

#### **b**11 |: Terminal C5 input signal

Adjustment range : - 4.20 or 20.4 or 0.20. Factory setting : 4.20. Mnemonic : DS 2 - 3. When controlled remotely the current frequency reference is applied to terminal C5.

![](_page_39_Picture_462.jpeg)

**Note** : Remote references are only active if  $b6 = 0$  and b9 = 1 and they are enabled by terminal C11.

#### **: Baud rate selector b12**

Adjustment range : 4.8 or 9.6. Factory setting : 4.8. Mnemonic : DS 0.  $b12 = 4.8 : 4800$  bauds.  $b12 = 9.6$ : 9600 bauds. b12 must be correctly adjusted to the data transmission

speed over the serial link of the controlling device (PC, PLC, etc).

#### **: Return to factory settings b13**

Adjustment range : 0 or 1.

Factory setting : 0.

 $b13 = 0$ : parameters set by customer.

b13 = 1 : all parameters, **except b5**, are reset to their original value (factory settings). See section 4.1.3 for procedure.

#### **: Switching frequency and ULF b14**

![](_page_39_Picture_463.jpeg)

Mnemonic : FQ.

Switching frequency.

For applications which require high torque at low speed (high inertia, intermittent duty), selection of a low switching frequency is preferable.

Increasing the switching frequency can reduce acoustic noise in the motor.

The selected switching frequency also limits the choice of maximum possible frequency (ULF) and, in consequence, the operating range.

#### ULF : Upper Limit Frequency.

This is the highest possible frequency at the inverter output. Any adjustment of ULF must take into account the desired maximum operating frequency (P1).

#### **Note :**

- Changing the value of ULF may cause parameters P0, P1, P7, Pc, P10 to P12, P20 to P26 to change.

- The frequency resolution depends on the selected value of ULF.

![](_page_39_Picture_464.jpeg)

#### **: Maximum voltage frequency Pc**

Adjustment range :  $\frac{ULF}{16}$  to ULF(Hz).

Mnemonic : BS.

In increments of 0.1 to 0.8 Hz according to b14 and 1 Hz for  $Pc > 100$  Hz.

This is the frequency at which the inverter output voltage reaches its maximum (UN).

![](_page_39_Figure_45.jpeg)

From 0 to Pc, the output voltage and the frequency increase simultaneously (operation at constant torque) then from Pc to ULF, it is the output frequency which increases (operation at constant power).

![](_page_39_Picture_47.jpeg)

**Note :** Pc can be modified automatically during operation if the dynamic U/f function is selected (see b54).

#### **Important :**

![](_page_40_Picture_3.jpeg)

**Modification of the maximum voltage frequency (Pc) causes a significant variation in flux in the motor which may be over-saturated (Pc value too low) or under-saturated (Pc value too high). It may then be necessary to use a motor with special characteristics (please consult LEROY-SOMER).**

#### **: Access to specific parameters Pd**

Adjustment range : 0 to 50. Factory setting : 0. In increments of 10. Provides access to specific groups of parameters (see section 4.1.2 - Parameter organisation).  $Pd = 0$ : main parameters. Pd = 10 : skip frequencies. Pd = 20 : preset speeds and jog. Pd = 30 : specific acceleration ramps. Pd = 40 : specific deceleration ramps. Pd = 50 : selections. Pd = 60 : read parameters.

#### **P10 to P12|: Skip frequency thresholds 1 to 3**

Adjustment range : P0 to P1 (Hz).

Factory setting : 0 Hz.<br>Mnemonic : S1, S2, S3. Mnemonic :

Incrementation depending on P0 and P1.

Allows skipping over 3 frequencies which may harm operation (noise, vibration, resonance). The skip points (1 to 3) are set via P10 to P12 respectively. They can act on the frequency rise or fall.

#### **Note :**

- If one of the set skips corresponds to P0 or P1, it is ignored.

- The skip frequencies are modified if P0 and P1 are modified.

- the skip frequencies are ignored during inching operation.

#### **P13 to P15: Threshold skip width 1 to 3**

Adjustment range  $\pm 0.5$  to 5.0 Hz. Factory setting  $\pm 0.5$  Hz. Mnemonic : B1, B2, B3. Incrementation depending on P0 and P1. Each skip point, P10 to P12, has an associated skip band, set via P13 to P15 respectively. Three adjustable frequency zones can thus be avoided during operation.

![](_page_40_Picture_18.jpeg)

#### **Note :**

- These frequency zones can overlap, giving a greater skip band.

- The output frequency will always be within the limits defined by P0 and P1 whatever the skip frequency zone.

#### **P20 to P26** : Preset speeds 1 to 7

Adjustment range : P0 to P1 (Hz). Factory setting : 0 Hz. Mnemonic : P1 to P7. Incrementation depending on P0 and P1.

Allows selection of operating speeds which will be enabled via terminals B8, B9 and B10 during operation. The references of preset speeds 1 to 7 are set via P20 to P26 and can be positive or negative (when programming, press key  $\bigcirc$  to invert the reference sign). Terminal C10 gives the run command and multiplies the reference by +1. Terminal C12 gives the run command and multiplies the reference by -1.

#### **Note :**

 $-$  if b20 = 0 : 3 preset speeds are available,

- if b20 = 1 : 7 preset speeds are available,

 $-$  if b28 = 1, P25 = P.I. loop proportional gain and P26 = P.I. loop integral gain (P25 and P26 adjustment in section 4.4).

#### **: Jogging frequency P27**

Adjustment range : 0 to 15 Hz. Factory setting : 1.5 Hz.

Mnemonic : PJ.

Incrementation depending on P0 and P1.

The jogging reference is set by P27 (always positive). Terminal C10 gives the run command and multiplies the reference by +1. Terminal C12 gives the run command and multiplies the reference by -1. It is enabled by terminal B10 when  $b20 = 0$ .

![](_page_40_Picture_34.jpeg)

#### **: Preset speeds/inching (jog) b20**

Adjustment range : 0 or 1. Factory setting : 0.

Mnemonic : C1-8.

 $b20 = 0$ : preset speeds 1 to 3 can be selected via a combination of terminals B8, B9, as can the inching operation function via terminal B10.

 $b20 = 1$ : preset speeds 1 to 7 can be selected via a combination of terminals B8, B9, B10.

**Note :** the inching function is enabled when b20 = 0 and terminal B10 is linked to 0V, with the direction of rotation selected by terminals C10 or C12. The motor rotates at the speed set via P27 until the link to 0V of one of terminals B10, C10 or C12 is opened.

![](_page_41_Picture_468.jpeg)

#### **Note :**

 $- 0$  = terminal not connected to B7 (0V),

 $1 =$  terminal connected to B7 (0V).

- Terminals B10, B9 and B8 are not active if the inverter is in " slave " mode (terminal C11 at 0V and  $b6 = 1$ , see  $b6$ ).

- To obtain a negative speed, press the  $\bigcirc$  (FWD/REV) button on the operator panel during programming

#### **b22** : Not used

Adjustment range : 0 or 1. Factory setting : 0. Mnemonic : C1-7.

#### **b**21 - b23 : Standard or specific ramps

Adjustment range : 0 or 1. Factory setting : 0. Mnemonic: C1-9 and C1-6. The combination of b21 and b23 is used to select specific ramps for preset speeds or to program specific ramps for the frequency reference (using terminals B8, B9 and B10).

![](_page_41_Picture_469.jpeg)

#### **b24 - b25** : Information on terminals B1 and B2

Adjustment range : 0 or 1.

Factory setting  $: b24 = b25 = 0$ .<br>Mnemonic  $: C1-4$  and C1-5. C1-4 and C1-5.

The combination of b24 and b25 determines the output signals available at terminals B1 and B2.

![](_page_41_Picture_470.jpeg)

**Note :** In each case it indicates the output frequency of the inverter.

![](_page_41_Picture_24.jpeg)

#### **: Disable safety C-L b26**

Adjustment range : 0 or 1. Factory setting : 0. Mnemonic : C1-3.  $b26 = 0$ : the security operates if the reference current is less than 3mA.  $b26 = 1$ : the security does not operate.

#### **: Specific braking b27**

Adjustment range : 0 or 1. Factory setting : 0.<br>Mnemonic : C1-2.

 $M$ nemonic  $\cdot$ 

 $b27 = 0$ : standard deceleration. When there is a sharp decrease in the reference, if the inertia is significant and is tending to increase the D.C. bus voltage, deceleration is interrupted to avoid an overvoltage fault OU (operation identical to a stop with  $b2 = b7 = 0$ ).

 $b27 = 1$ : specific deceleration. When there is a sharp decrease in the reference, if the inertia is significant and is tending to increase the D.C. bus voltage, the inverter tries to follow the ramp even though this may cause an overvoltage fault OU (operation identical to a stop with  $b2 = b7 = 1$ ).

#### **b28** : Enable P.I. control loop

Adjustment range : 0 or 1. Factory setting : 0.

Mnemonic : PI.

 $b28 = 0$ : the P.I. loop is disabled, the frequency inverter is controlled by the frequency (or " torque ") reference in the usual way.

 $b28 = 1$ : the P.I. loop is enabled, the frequency inverter can regulate an external measurement (flow rate, pressure, temperature, etc).

The proportional gain is set via P25.

The integral gain constant is set via P26.

The reference of the characteristic to be regulated is input terminal C2. The feedback sensor is a current signal at terminal C5 (see commissioning, section 4.4).

#### **P30 to P36 : Acceleration ramps for preset speeds 1 to 7**

Adjustment range : 0.2 to 600s. Factory setting : 5.0s. Mnemonic: A1 to A7. In increments of 0.1s.

With  $b21 = 1$ , each preset speed, P20 to P26, has an associated acceleration ramp, set via P30 to P36 respectively.

Eg. : the acceleration ramp for reaching preset speed P22 is set via P32.

See the diagram of parameters P40 to P46.

#### **: Acceleration ramp for jogging P37**

Adjustment range : 0.2s to 600s. Factory setting : 0.2s. Mnemonic : AJ. In increments of 0.1s. The jogging operation function always has an associated acceleration ramp, set via P37.

#### **P40 to P46** : Deceleration ramps for preset speeds **1 to 7**

Adjustment range : 0.2s to 600s. Factory settings : 10s. Mnemonic : D1 to D7 In increments of 0.1s.

With  $b21 = 1$ , each preset speed, P20 to P26, has an associated deceleration ramp, set via P40 to P46 respectively.

Eg. : the deceleration ramp for reaching preset speed P26 is set via P46.

#### **Caution**

**The change from a preset speed to the analogue reference (potentiometer) is carried out according to standard ramps P2 and P3.**

![](_page_42_Figure_29.jpeg)

Eg. : Calculation of P43 to obtain a time t between P22  $P43 = t \times \frac{LFm}{P22 - P23}$ .

Where t is in s and ULF, P22, P23, P43 in Hz. **: Deceleration ramp for jogging P47** Adjustment range : 0.2s to 600s. Factory setting : 0.2s. Mnemonic : DJ. In increments of 0.1s. The jogging operation function always has an associated deceleration ramp, set via P47.

#### **P50**: Number of automatic resets

Adjustment range : 0 to 5. Factory setting : 0. Mnemonic : RN.

In increments of 1.

The inverter resets automatically after a trip. If the run command is maintained, the inverter can then drive the motor with no external intervention .

P50 sets the number of resets which the inverter will perform. If P50 = 0, the function is disabled.

Each time an automatic reset is performed (P50  $\neq$  0), the number of resets still available is displayed together with the trip code.

![](_page_42_Picture_38.jpeg)

#### **Note :**

• The counter for number of remaining resets is reset to zero when :

- the cause of the trip disappears before all the reset attempts have occurred,

- the power is switched on,

- the value of P50 is modified.

• The trip is only registered in the fault log when all the

attempts to reset have been performed without success. • The external trip " Et " (terminal C7) cannot be reset by this function.

#### **P51 : Automatic reset delay**

Adjustment range : 1 to 5s. Factory setting : 1s. Mnemonic : RD. In increments of 0.1s. Allows adjustment of the time between the trip condition and its automatic reset.

#### **b50** : Selection of the relay function

Adjustment range : 0 or 1.

Factory setting : 0.

 $b50 = 0$ : the contact between terminals A1 and A2 is closed when the inverter is powered up and not tripped.  $b50 = 1$ : the contact between terminals A1 and A2 is closed when the output frequency is higher than P0 and when the inverter is not tripped.

Note : The contact is open when the modulator is powered down, see section 3.2, relay characteristics.

#### **b51** : Enable the Fwd/Rev key

Adjustment range : 0 or 1.

Factory setting : 0.

 $b51 = 0$ : the  $\odot$  key cannot change the direction of rotation of the motor if  $b9 = 0$ .

 $b51 = 1$ : pressing the  $\bigcirc$  key changes the direction of rotation of the motor if  $b9 = 0$ .

#### **: Catch spinning motor b52**

Adjustment range : 0 or 1.

Factory setting : 0.

Mnemonic : C1-12.

 $b52 = 0$ : the catch spinning motor function is disabled.  $b52 = 1$  : allows an inverter run command when the motor shaft is turning.

The inverter searches for the motor frequency from P1 to 0 Hz in both directions of rotation ( " SCN " appears on the display during this operation). After synchronisation, the motor accelerates until it reaches the speed reference. Depending on the dynamic conditions of the system, this operation may take up to 5 seconds.

#### **CAUTION**

![](_page_43_Picture_27.jpeg)

**- Do not open the line contactor during this operation.**

**- Systems without a mechanical load in these conditions can change speed or turn slowly in both rotational directions before starting during this operation.**

The search is faster when the forward operation command is selected. For a single direction of rotation, use forward operation and cross 2 phases on the motor side for the required direction.

#### **: Selection of logic output A3 b53**

Adjustment range : 0 or 1. Factory setting : 0. Mnemonic : C1 - C3.  $b53 = 0$ : logic output A3 = 0V when the inverter receives a run command.

 $b53 = 1$  : logic output A3 = 0V when the output frequency is higher than the minimum frequency (P0).

#### **: Selection - fixed or dynamic U/f characteristic b54**

Adjustment range : 0 or 1. Factory setting : 0.

Mnemonic : C1.

 $b54 = 0$ : the U/f ratio is fixed and set via Pc.  $b54 = 1$  : the voltage applied to the motor is automatically reduced depending on the motor load. This enables a saving in energy and a reduction of noise with low and variable loads (eg. : centrifugal pump).

This automatic modification of the U/f characteristic will also modify the maximum voltage frequency (MVF) and the BOOST action (P6).

![](_page_43_Figure_39.jpeg)

Pc value applied when  $b54 = 1$ :

$$
2 \frac{\% \text{ load}}{0.7 \times P5} \times Pc \text{ set}
$$

**Note :** If the motor is at no load, the maximum voltage frequency (MVF), set via Pc, will be reached for a frequency which is twice as high.

If the load increases, the voltage increases up to the fixed U/f ratio,  $MVF = Pc$  (set).

**: Not used b55**

![](_page_43_Picture_45.jpeg)

#### **: Processing minor trips b56**

Adjustment range : 0 or 1. Factory setting : 0. Mnemonic C1-0. b56 = 0 : all trips cause an inverter freewheel stop.  $b56 = 1$  : minor trips (Et, cL, Oh and th) cause the deceleration of the motor following the reference ramp. If the trip disappears before the frequency reaches 0Hz, the motor accelerates following the reference ramp.

#### **P60**: Output power

Read range : 151 to 753. Mnemonic : DR. This parameter is a code which corresponds to the power of the inverter output.

![](_page_44_Picture_196.jpeg)

#### **: Software version P61**

Read range : 000 to 255. Mnemonic : SV. This parameter indicates the software version.

#### **P**62 and P63 |: Hour counter

Read range  $\overline{\phantom{a}}$ : 000 to 999. Mnemonic : RL and RH. The combination of P62 and P63 indicates cumulative time that the inverter is powered up. P62 indicates the time in hours with multiplication coefficient of 10. Eg.  $56.7 = 567$  hours. P63 indicates the time in hours with multiplication coefficient of 10000. Eg. : 1.2 = 12000 hours. The inverter has therefore been powered up :  $12000 + 567 = 12567h$ .

: Reserved parameters **P64 to P65**

**b60 to b65** : Reserved parameters

![](_page_44_Picture_14.jpeg)

![](_page_45_Picture_0.jpeg)

#### **4.6 - Guide to settings**

**This guide to settings is designed to help you customise your inverter and to highlight functions which are described in detail in section 4.5.2.**

![](_page_45_Picture_195.jpeg)

#### **Starting**

![](_page_45_Picture_196.jpeg)

#### **Running : selecting operating frequencies**

![](_page_45_Picture_197.jpeg)

![](_page_45_Picture_198.jpeg)

#### **Running : optimising the quality of the drive system**

![](_page_45_Picture_199.jpeg)

#### **Stopping the motor**

![](_page_45_Picture_200.jpeg)

![](_page_45_Picture_13.jpeg)

## **Frequency inverters FMV 2107**

### **FMV 2307**

#### **SPECIFIC SETTINGS**

![](_page_46_Picture_207.jpeg)

#### **Starting**

![](_page_46_Picture_208.jpeg)

#### **Running : selecting operating frequencies**

![](_page_46_Picture_209.jpeg)

#### **Running : measuring operating parameters**

![](_page_46_Picture_210.jpeg)

![](_page_46_Picture_10.jpeg)

#### **Running : optimising the inverter - motor drive system**

![](_page_47_Picture_97.jpeg)

#### **Stopping the motor**

![](_page_47_Picture_98.jpeg)

![](_page_47_Picture_5.jpeg)

#### **5 - FAULTS - DIAGNOSTICS**

• Information about the inverter status is provided by the display.

• Faults are shown in mnemonic form flashing on the display.

**5.1 - Display indication - error messages**

#### mains power break) in parameter PA. • Information about the inverter status is also provided by

the display. • Some inverter states are provided by the logic outputs (relays and open collector transistors).

The last ten faults are stored in the memory (even after a

![](_page_48_Picture_357.jpeg)

**\***

1: ASIC error,

- 2 : EEPROM does not respond,
- 3 : EEPROM fault,
- 4 : processor error,
- 5 : operator panel fault,
- 6 : EEPROM initialisation fault,
- 7 : +15V power supply imbalance,
- 8 : -15V power supply imbalance,
- 9 : PWM circuit initialisation fault,
- 10 : stack overflow.

(1) " cL " protection is not active if  $b11 = 0.20$  (0 to 20 mA) or if  $b26 = 1$ .

**Note :** All trips can be cleared using reset, except " Err " which requires the power to be turned off and then back on. Thermal devices should not be triggered and reset several times in succession.

![](_page_48_Picture_20.jpeg)

![](_page_49_Picture_0.jpeg)

#### **5.2 - Display indication - inverter status**

![](_page_49_Picture_212.jpeg)

**Note :** The signals above do not indicate a fault status, but the inverter operating status. However, flashing decimal points are an alarm. If the inverter remains in a state of I x t overload for longer than a period defined by P4 and P5, it will trip.

**5.3 - Indication via logic outputs**

| <b>Terminal</b> | Type of<br>output           | <b>Information supplied</b> | <b>Associated</b><br>parameter |
|-----------------|-----------------------------|-----------------------------|--------------------------------|
|                 |                             | The inverter is not         | <b>b50</b>                     |
| A1              | Relay                       | tripped                     |                                |
| A2              | (programmable)              | or                          |                                |
|                 |                             | frequency $\geq$ P0.        | P0                             |
|                 | Transistor                  | Inverter running            | b53                            |
|                 | with open                   | or                          |                                |
| A3              | collector<br>(programmable) | frequency $\geq$ P0.        | P0                             |
|                 | Logic <sub>0</sub> V        | Maximum current in P5       | $h$ 24                         |
| B <sub>1</sub>  | or                          | reached                     |                                |
|                 | $+10V$                      |                             | P5                             |

![](_page_49_Picture_6.jpeg)

![](_page_50_Figure_0.jpeg)

#### **5.4 - Flow charts for locating malfunctions**

• The inverter display does not come on

![](_page_50_Figure_3.jpeg)

• Display of a trip code See section 5.2.

• The motor does not accelerate and is noisy

![](_page_50_Figure_6.jpeg)

The inverter does not react to programming instructions via the serial link

![](_page_50_Figure_8.jpeg)

See section 4.1.3 YES Reprogram the inverter as described in section 4.2 (commissioning).

#### **Note :**

- The inverter malfunction is often due to incorrect settings. A guide to settings is given in section 4.6.

- If, after performing all the above checks, the system still does not work, contact your supplier.

![](_page_50_Picture_13.jpeg)

![](_page_51_Picture_0.jpeg)

#### **6 - MAINTENANCE**

**6.1 - Introduction and advice Caution**

![](_page_51_Picture_3.jpeg)

**The power board printed circuit (lower circuit) is connected directly to the mains.**

**Do not perform any operations on the inverter without first manually opening the supply circuit of the power stages** (fused isolator or circuitbreaker) **or opening the KM input contactor and manually locking** (key) **the remote control of KM.**

Note also that the smoothing capacitor can be subjected to very high voltages. Do not touch the inverter terminals without first performing or checking one of the following three operations.

a ) - After switching the power off to the inverter, wait 5 minutes for the capacitors to discharge.

b ) - Use a voltmeter to check that the voltage on the D.C. bus is less than 15 volts.

c ) - Should it not be possible to perform the above operations due to lack of time, place a discharge resistor (30 W-500Ω) very carefully (High voltage !!!) on the D.C. bus terminals for at least 15 seconds.

FMV 2107 - FMV 2307 inverters require a minimum of maintenance and repair operations on the part of the user. Detailed below are normal maintenance operations and simple methods for checking that the inverter is operating correctly and for making an initial diagnosis of correct operation on the power stages.

#### **6.2 - Care**

For the inverter, it is important to bear in mind that all electronic equipment may be subject to problems after being exposed to excessive heat, humidity, oil, dust, or if any external matter is allowed to penetrate.

Clean the motor ventilation holes from time to time and follow any lubricating instructions for the bearings as indicated on the name plate.

Printed circuits and their components do not normally require any maintenance. Contact your retailer or nearest approved service centre if any problems occur.

#### **DO NOT REMOVE PRINTED CIRCUIT BOARDS DURING THE GUARANTEE PERIOD, AS THIS WILL IMMEDIATELY RENDER IT NULL AND VOID.**

Do not touch integrated circuits or the microprocessor with your fingers or with any charged or live material. Earth yourself, as well as the bench or soldering iron before any intervention on the circuits.

Do not handle the socket-mounted integrated circuits located on the printed control circuit (risk of damage).

#### **6.3 - Measuring voltage, current and power**

**6.3.1 - Measuring the voltage at the inverter output** The harmonics from the inverter mean that it is not possible to measure the voltage at the motor input correctly with an ordinary voltmeter. However, you can obtain an approximate value of the rms voltage of the fundamental wave (which has a bearing on the torque) by using a standard voltmeter and the arrangement described in the section below.

![](_page_51_Figure_20.jpeg)

#### **6.3.2 - Measuring the motor current**

The current drawn by the motor and the inverter input current can be measured approximately using an ordinary moving coil ammeter.

**6.3.3 - Measuring the inverter input and output power** The inverter input and output power can be measured using an electro-dynamic instrument.

#### **6.4 - Testing the inverter power stages 6.4.1 - Preliminary remarks :**

The tests described below are intended to **perform a qualitative test** of the state of the power stages. Use an analogue ohmmeter (moving coil) set to the 1  $\Omega$  scale and take measurements after switching off the inverter and waiting for the smoothing capacitor to discharge completely. Each measurement must last for at least 10 seconds to avoid false readings from any charge which might still be present in the inverter circuits. If there is any doubt about the power stages, make a visual check of the state of the gate drive modules which may have been damaged subsequently.

The following diagrams represent the general schematic diagram of the transistor inverter stage in the speed controller.

- FMV 2107

![](_page_51_Figure_28.jpeg)

![](_page_51_Picture_29.jpeg)

![](_page_52_Figure_0.jpeg)

- FMV 2307

![](_page_52_Figure_2.jpeg)

Two levels of tests can be performed :

#### **6.4.2 - Test using the terminal block**

This test is fairly crude. A positive response does not necessarily mean that the power stages are accurate. However, a negative response generally indicates that they have been damaged.

- FMV 2107 1.5M to 3.5M

 FMV 2307 1.5TL to 3.5TL or FMV 2307 1.5T to 5.5T Use the L, N or L1, L2, L3 and U, V, W, +, - terminals on the power circuit.

![](_page_52_Figure_8.jpeg)

**6.5 - Testing the inverter isolation and withstand voltage**

**6.5.1 - Introduction CAUTION :** 

**The tests described below should be performed with care. Should the power stages be destroyed as a result of a handling error or not following the instructions they would not be covered by the guarantee.**

#### **6.5.2 - Testing inverter isolation**

Short-circuit all the terminals on the power terminal block, except the  $\equiv$  terminal (earth), as shown below. Use a megohmmeter to measure the resistance between these terminals and the earth. This resistance should be at least 5 MΩ.

- FMV 2107 1.5M to 3.5M

![](_page_52_Figure_15.jpeg)

- FMV 2307 1.5TL to 3.5TL or FMV 2307 1.5T to 5.5T

![](_page_52_Figure_17.jpeg)

**DO NOT CARRY OUT ISOLATION OR WITHSTAND VOLTAGE TESTS ON ANY TERMINALS OTHER THAN THOSE SHOWN ABOVE.**

#### **6.5.3 - Testing the inverter withstand voltage**

Apply an A.C. voltage of 2000V (after gradually increasing it) between the earth and the short-circuited power terminal block for one minute as described in the diagrams above.

**Check that nothing abnormal happens during the test.**

#### **CAUTION :**

**Never carry out a withstand voltage test on any terminals other than those indicated above. Such an operation would damage the inverter and invalidate the guarantee**

**Reduce the voltage applied at each new test by 20 %.**

**6.6 - Spare parts list** Consult LEROY-SOMER

#### **6.7 - Product exchange CAUTION :**

![](_page_52_Picture_27.jpeg)

**Products must be returned in their original packaging or at least, in antistatic packing to prevent damage to sensitive components. If this is not done, the guarantee may be invalidated.**

![](_page_52_Picture_29.jpeg)

![](_page_53_Picture_0.jpeg)

#### **7 - OPERATING EXTENSIONS**

#### **7.1 - R - FMV braking resistances**

- R - FMV 140M and 320M for FMV 2107 M and FMV 2307TL

- R - FMV 320T to 2000T for FMV 2307TL

**Characteristics** 

![](_page_53_Picture_263.jpeg)

\* Adjustment of thermal relay protection of R - FMV resistance.

Dimensions in mm.

![](_page_53_Figure_9.jpeg)

Mounting distance : 162.5 mm. Weight : 0.135 kg.

![](_page_53_Figure_11.jpeg)

![](_page_53_Picture_264.jpeg)

#### **7.2 - L - FMV lifting interfaces for FMV 2307T \* 7.2.1 - Operating principle**

The L - FMV interface drives an FMV 2307T frequency inverter and manages the mechanical brake in lifting applications (cranes, hoists, traversing cranes, etc). They take complete control of the FMV 2307T inverter

using commands from the operator.

They have several control modes : analogue speed reference via potentiometer, logic command via faster/slower pushbuttons or preset speeds.

#### **7.2.2 - Dimensions**

L - FMV

![](_page_53_Figure_19.jpeg)

**7.2.3 - Installation** L - FMV

![](_page_53_Figure_21.jpeg)

**\*** Available at a later date.

![](_page_53_Picture_23.jpeg)

![](_page_54_Picture_0.jpeg)

#### **7.3 - Mains filters (R.F.I.)**

These are used to reduce electro-magnetic emissions from inverters, and ensure that the inverters conform to EN50081.2 European standards across the whole available switching frequency range. (See section 3.3).

#### **7.3.1 - FMV 2107 1.5M to 3.5M**

![](_page_54_Picture_223.jpeg)

![](_page_54_Picture_224.jpeg)

**FN 350-8-29 and FN 350-20-29**

**7.3.2 - FMV 2307 1.5TL to 3.5TL and FMV 2307 1.5T to 5.5T**

#### **7.4 - 3-phase motor chokes for attenuation of leakage currents : SELF - MC**

These are wired directly to the inverter output (terminals U, V, W) and help reduce leakage currents and interference.

They are cylindrical in shape and are fixed via a central flange.

![](_page_54_Picture_225.jpeg)

• Wiring

The SELF - MC must be wired as close as possible to the inverter and according to the diagram below.

![](_page_54_Figure_14.jpeg)

#### **7.5 - PEGASE parameter-setting software**

This software enables the serial link and an RS 232/RS 485 interface to access all FMV 2107 and FMV 2307 inverter parameters via a PC.

The software is particularly suitable for repetitive inverter programming.

![](_page_54_Picture_18.jpeg)

**Notes**

![](_page_55_Picture_1.jpeg)

### **Frequency inverters FMV 2107**

# **FMV 2307**

### **8 - SUMMARY OF SETTINGS**

 $\overline{\mathsf{X}}$ 

![](_page_56_Picture_211.jpeg)

![](_page_56_Picture_4.jpeg)

![](_page_57_Picture_165.jpeg)

![](_page_57_Picture_2.jpeg)

 $\chi$ 

**Notes**

![](_page_58_Picture_1.jpeg)

![](_page_59_Picture_0.jpeg)

 $\hat{\mathcal{A}}$ 

![](_page_59_Picture_1.jpeg)

**MOTEURS LEROY-SOMER 16015 ANGOULEME CEDEX-FRANCE**

 $\mathcal{A}^{\mathcal{A}}$